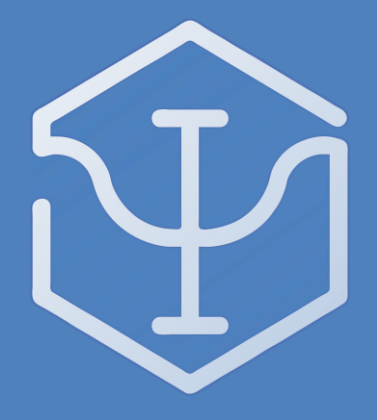

# **PSI SWARM SYSTEM**

Manual Version **0.81** - API Version **0.7 (C)** and **0.8 (C++)** - PCB **1.5** - October 2016

This document contains information about the hardware and software for the Psi Swarm robotic platform developed by York Robotics Laboratory. Copyright 2014-2016, University of York.

Psi Swarm Manual Version 0.8 Page 1

*Reference Manual*

# Psi Swarm System

# For PCB Version 1.5 and API Version 0.7 & 0.8

16th October 2016

# **Contents**

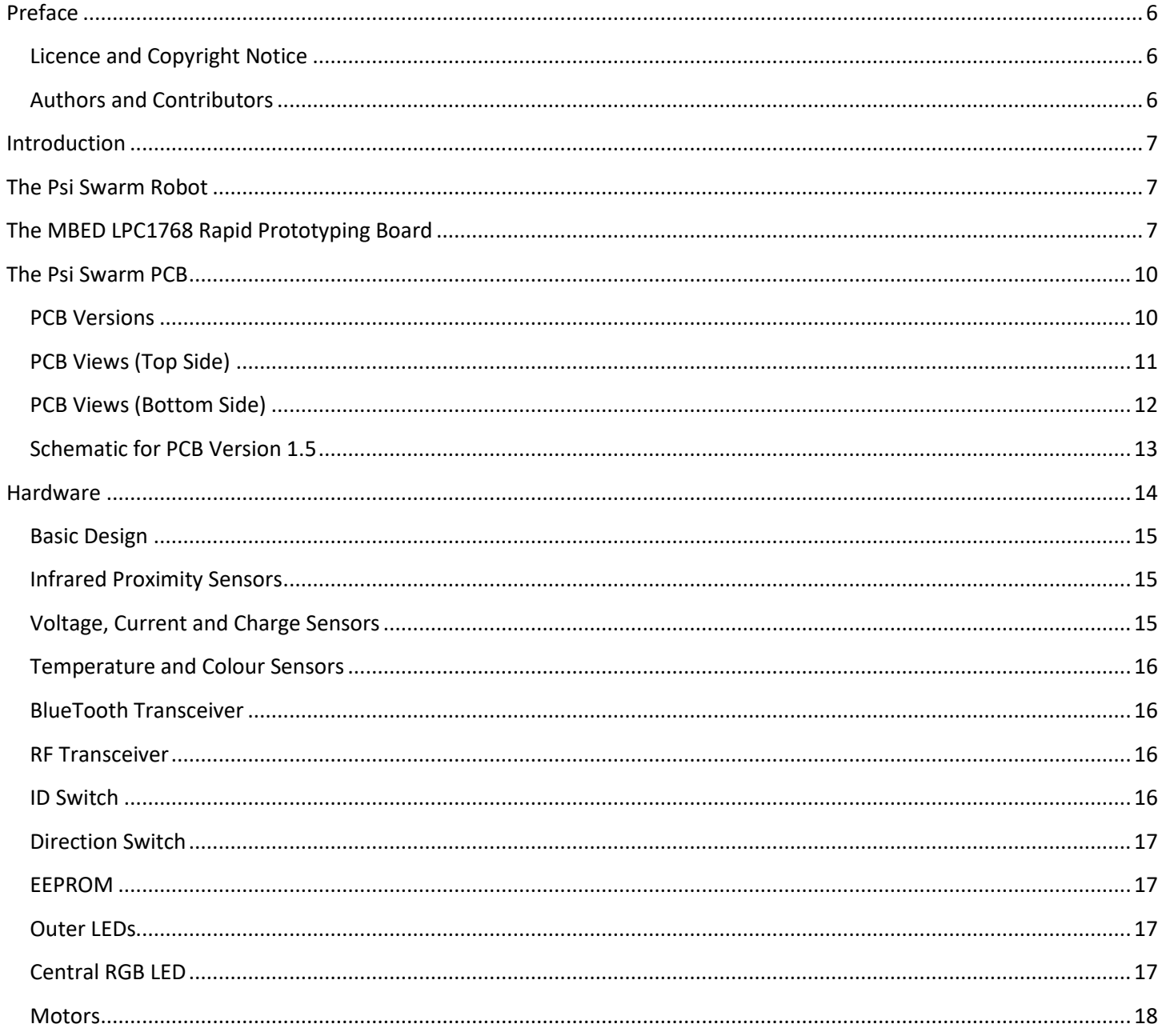

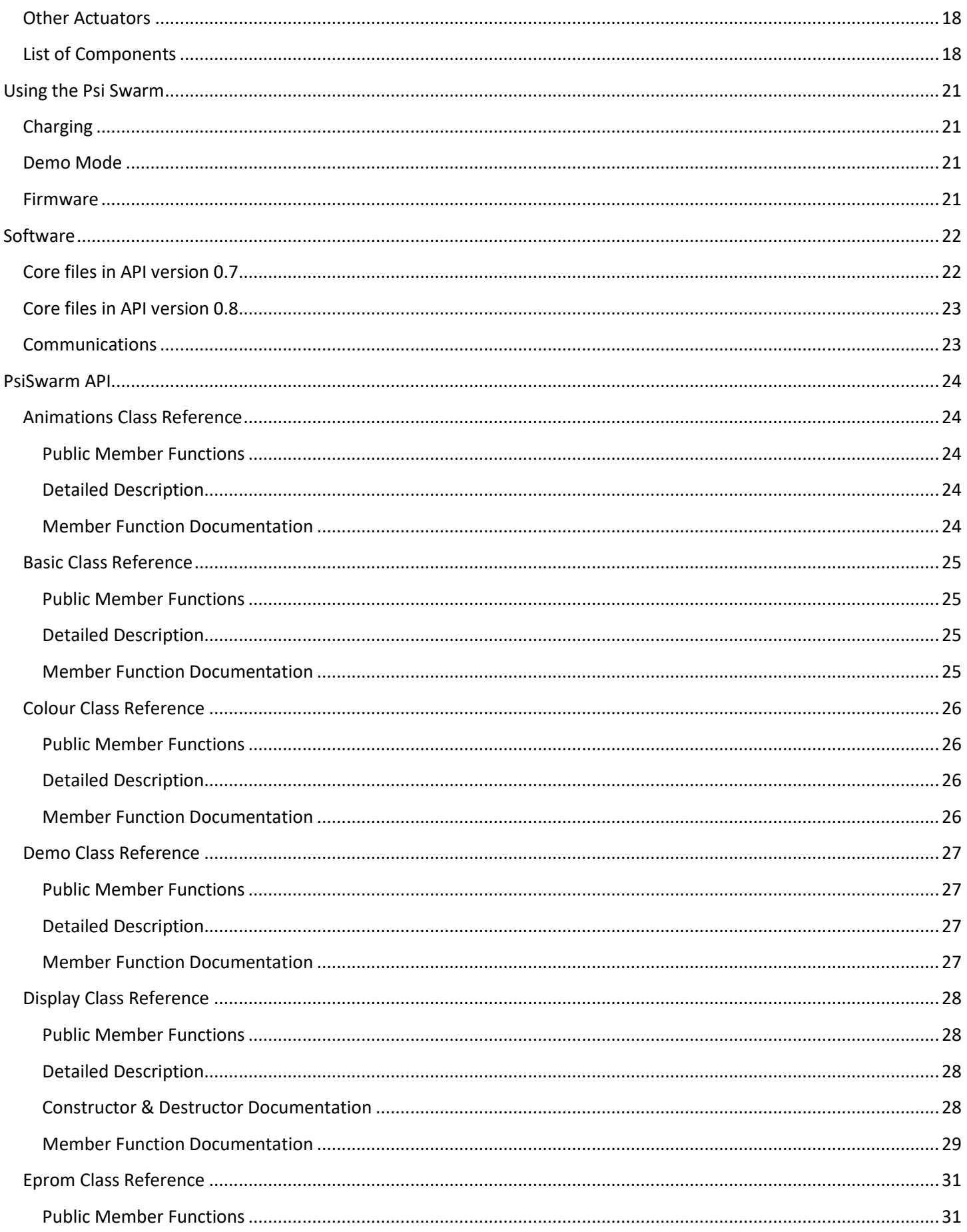

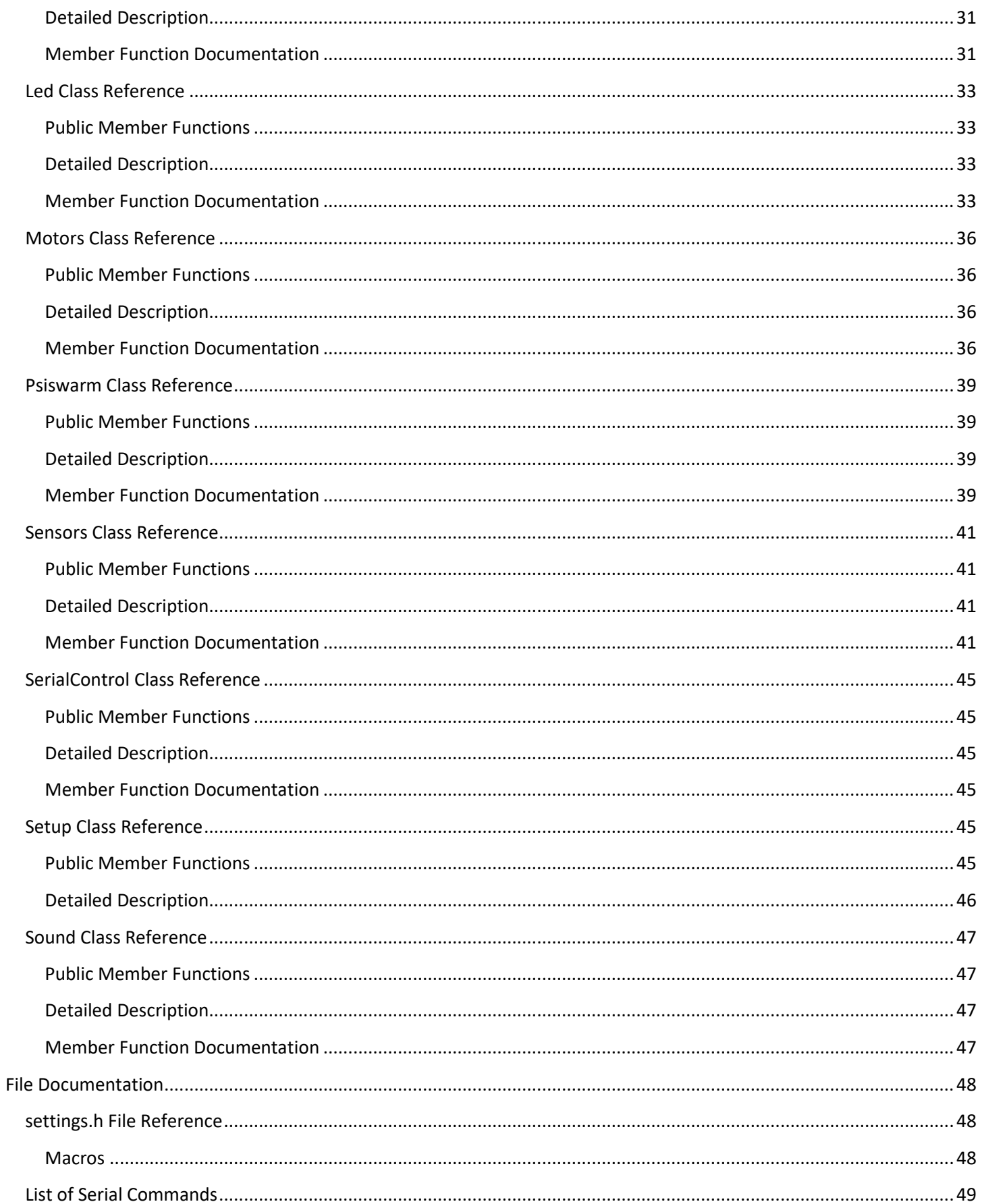

# <span id="page-5-0"></span>**Preface**

The Psi Swarm robotic hardware platform, the software sources and documentation are the work of the York Robotics Laboratory, University of York. This issue of the document is for internal use only and not for public release.

# <span id="page-5-1"></span>**Licence and Copyright Notice**

# **© University of York, 2016**

The Psi Swarm library, API, construction documents and this manual are all covered by the Apache License version 2.0. You may not use this file except in compliance with the License. You may obtain a copy of the License at http://www.apache.org/licenses/LICENSE-2.0

Unless required by applicable law or agreed to in writing, software distributed under the License is distributed on an "AS IS" BASIS, WITHOUT WARRANTIES OR CONDITIONS OF ANY KIND, either express or implied. See the License for the specific language governing permissions and limitations under the License.

# <span id="page-5-2"></span>**Authors and Contributors**

James Hilder Alan Millard Jon Timmis Homero Silva Elizondo Alexander Horsfield

For queries and other correspondence please email james.hilder@york.ac.uk

# <span id="page-6-0"></span>**Introduction**

The Psi Swarm robot is a complete, low-cost, standalone robotics platform developed primarily for use as part of a fully autonomous robotic swarm. The robotic platform is designed to be controlled using an MBED LPC1768 rapidprototyping microcontroller board, which allows code to be easily created on any system with a USB-port and webbrowser, without the need for any dedicated software tool-chain or drivers. The MBED connects to a pair of 40-pin sockets on the top of Psi-swarm robot. Additional hardware modules such as the BlueSMIRF Bluetooth-Serial communication board can be added to additional sockets on the robot.

The robot has been designed in-house at YRL [\(www.york.ac.uk/robot-lab\)](http://www.york.ac.uk/robot-lab) and features a versatile arrangement of sensors, actuators and communications devices specifically selected to allow for swarming interactions to take place. The robot is a basic 2-wheel, skid-steered platform using miniature DC motors with metal gear-boxes. The robot is powered by a single 3.7V 14500 cell (these batteries are the same basic size as a conventional AA or LR6-cell, but use Lithium-Polymer technology). At the core of the design is the ability to self-recharge using base-mounted contacts, allowing the creation of simple low-cost recharging zones within the swarm's operational area.

This document describes both the hardware that makes up the Psi Swarm System, and the basic API and software libraries that can be used in the MBED online compiler (and also exported for offline development using a variety of C++ programming tool-chains and IDEs). This version of the document is specifically for version 1.5 of the Psi Swarm PCB and version 0.7 of the API and software libraries.

# <span id="page-6-2"></span><span id="page-6-1"></span>**The Psi Swarm Robot**

# **The MBED LPC1768 Rapid Prototyping Board**

The MBED LPC1768 is a small PCB designed to allow rapid prototyping for general microcontroller applications. It is based around the NXP1768, a 32-bit ARM® Cortex™-M3 microcontroller which operates at a 96MHz clock frequency and includes 32KB RAM and at least 512KB FLASH memory (1MB on newer boards) which appears as a USB-FLASH drive when connected to a computer. It is available to purchase from many electronics suppliers, including Farnell [\(uk.farnell.com\)](http://www.uk.farnell.com/), for roughly £40. It features a wide variety of interfaces and busses, including built in Ethernet, USB (host- and device-), CAN, SPI, I<sup>2</sup>C, 6 channels of ADC, 6 channels of PWM output, a DAC and up to 26 GPIO pins [*certain pins are shared between interfaces so not all will be available at one time*]. Additionally on-board LEDs are connected to other GPIO pins on the microcontroller, and the USB connector can be used as a virtual RS-232 port for PC communications.

One of the key differences between the MBED and many other similar microcontroller based prototyping boards is the availability of an online compiler at [www.mbed.org.](http://www.mbed.org/) This compiler provides the tool-chain and libraries necessary to quickly create C++ programs which can be compiled and installed onto the mbed. The bootstrap loader on the mbed board simply loads the most recent binary file that has been saved onto the FLASH memory upon reset, so the process of uploading new code to an mbed board is simple:

- 1. Navigate to "mbed classic developer" site at https://developer.mbed.org/ on a web browser
- 2. Log in *(creating a new account if necessary)* and open the compiler (see [Figure 1](#page-7-0))
- 3. Create the code
- 4. Compile the code and download the compiled binary *(.bin)*
- 5. Connect the mbed board to the computer using a mini-USB USB cable and save the *.bin* file in the flash drive folder

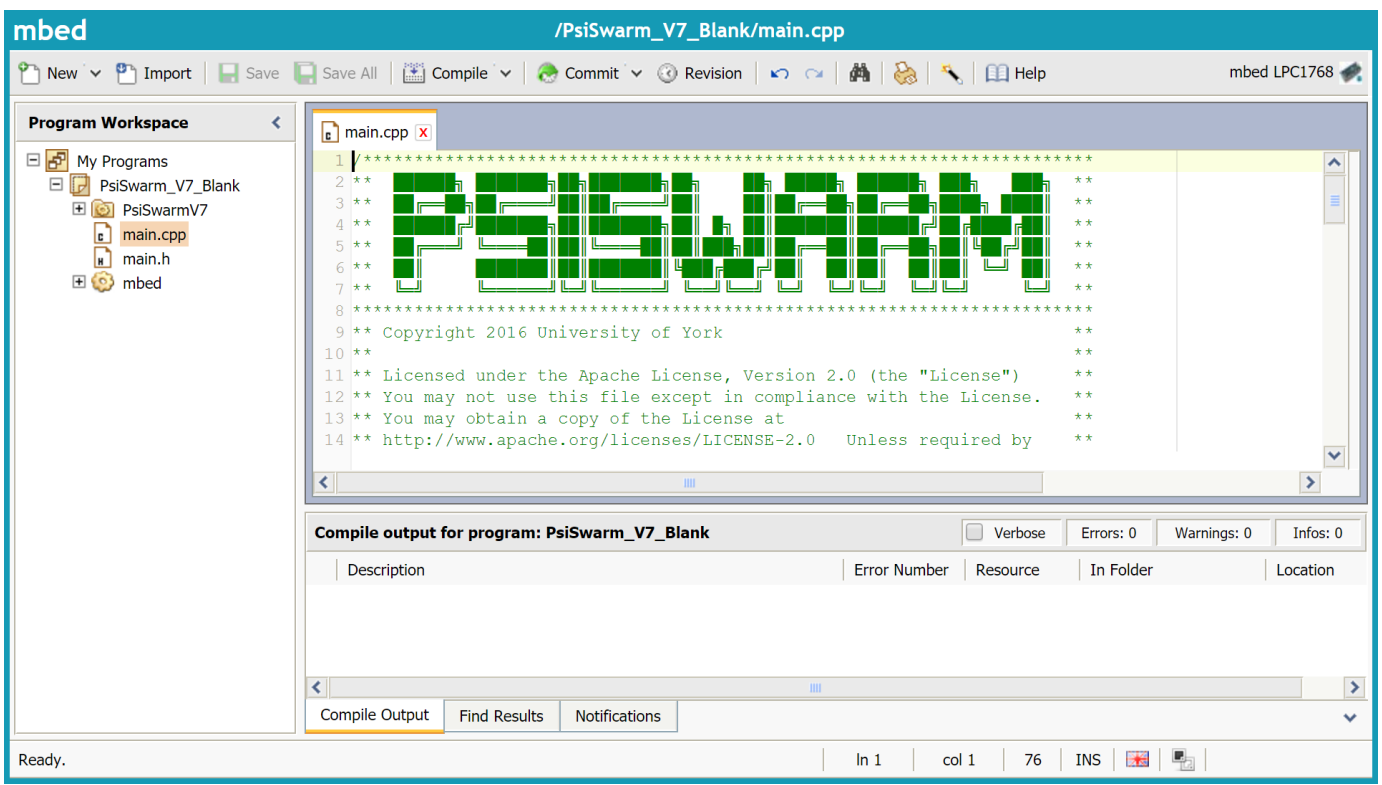

6. Press reset on the mbed board – the new code should now run

# <span id="page-7-0"></span>*Figure 1: Screen shot of MBED Compiler at http://developer.mbed.org*

In addition to appearing as a flash drive on a connected computer, the MBED can also be setup as a virtual serial port (this requires a driver to be installed in Windows but not needed for Linux). This makes it very easy to, for example, send debugging information back to a computer terminal using printf statements. Many different serial terminal emulators are available for different operating systems that can read data from the MBED; the authors personal preference is the free HTERM software available from http://www.der-hammer.info/terminal/. Baud-rates of up to 460,800bps are supported by the MBED (note that a lot of PC software will not recognise this baud-rate; 115,200 is recommended where maximum compatibility is needed). The MBED USB-Serial driver for Windows can be found at [https://developer.mbed.org/handbook/Windows-serial-configuration.](https://developer.mbed.org/handbook/Windows-serial-configuration)

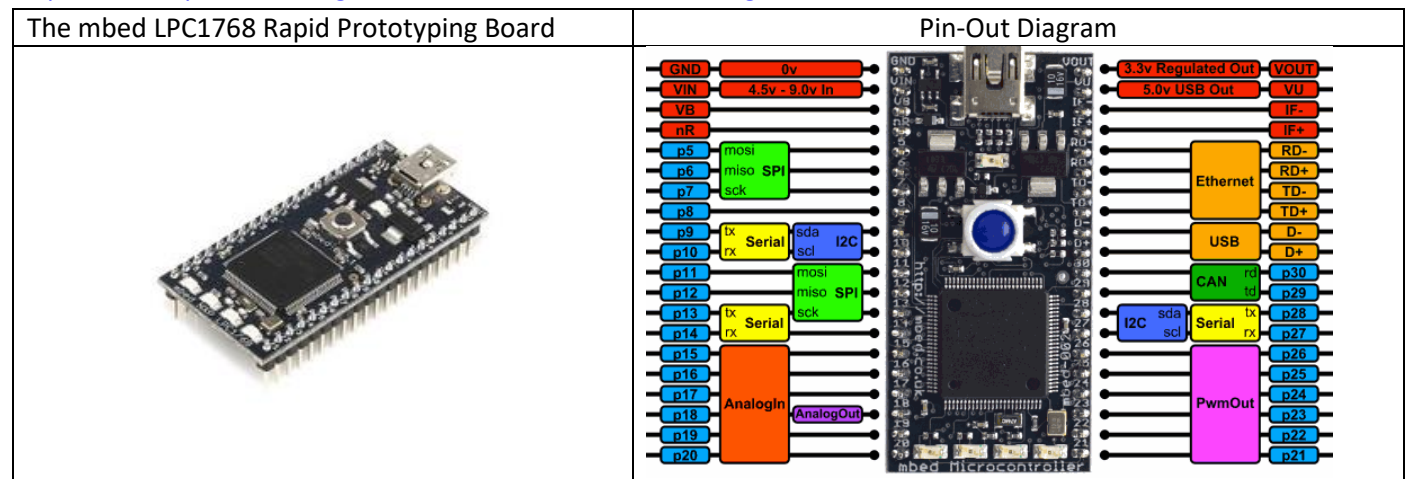

*Figure 2: The mbed LPC1768 Rapid Prototyping Board and its pin-out, highlighting available busses and GPIO pins.* 

# <span id="page-9-0"></span>**The Psi Swarm PCB**

# <span id="page-9-1"></span>**PCB Versions**

The Psi Swarm PCB boards are designed in **Eagle** PCB design software (version 7.2.0) as 2-layer boards. They have been designed to meet **EuroCircuits** [\(www.eurocircuits.com\)](http://www.eurocircuits.com/) design requirements for class 6 boards; the minimum track width used is 0.2mm and the minimum drill size used in vias in 0.25mm. The board is ideally designed to be done in the standard pool on 1.55mm thick board, with optional black top and bottom soldermask, HAL or selective AU plated finish. The boards are approximately 108.3mm diameter circle with flattened sides to 103mm to allow for the wheel cut-outs. A silk-screen legend for both the top and bottom layers of the board is included. Version 1.5 of the PCB is dated October 2015; this revises the wiring of the wheel-encoders and the base colour sensor from the previous version 1.4, and provides a socket for an optional compensated 3D compass module. Version 1.4 revised the 5V power delivery stage with uprated components to prevent brown-outs that occasionally occurred on version 1.3. Version 1.3 added the secondary PIC controller, the speaker and revised the layouts of certain components from earlier versions.

On the following pages, the image, copper layers and silk-screen for both sides of the PCB [as produced by EuroCircuits's automated verification tools] are shown. The PCB schematic layout diagram follows these.

# <span id="page-10-0"></span>**PCB Views (Top Side)**

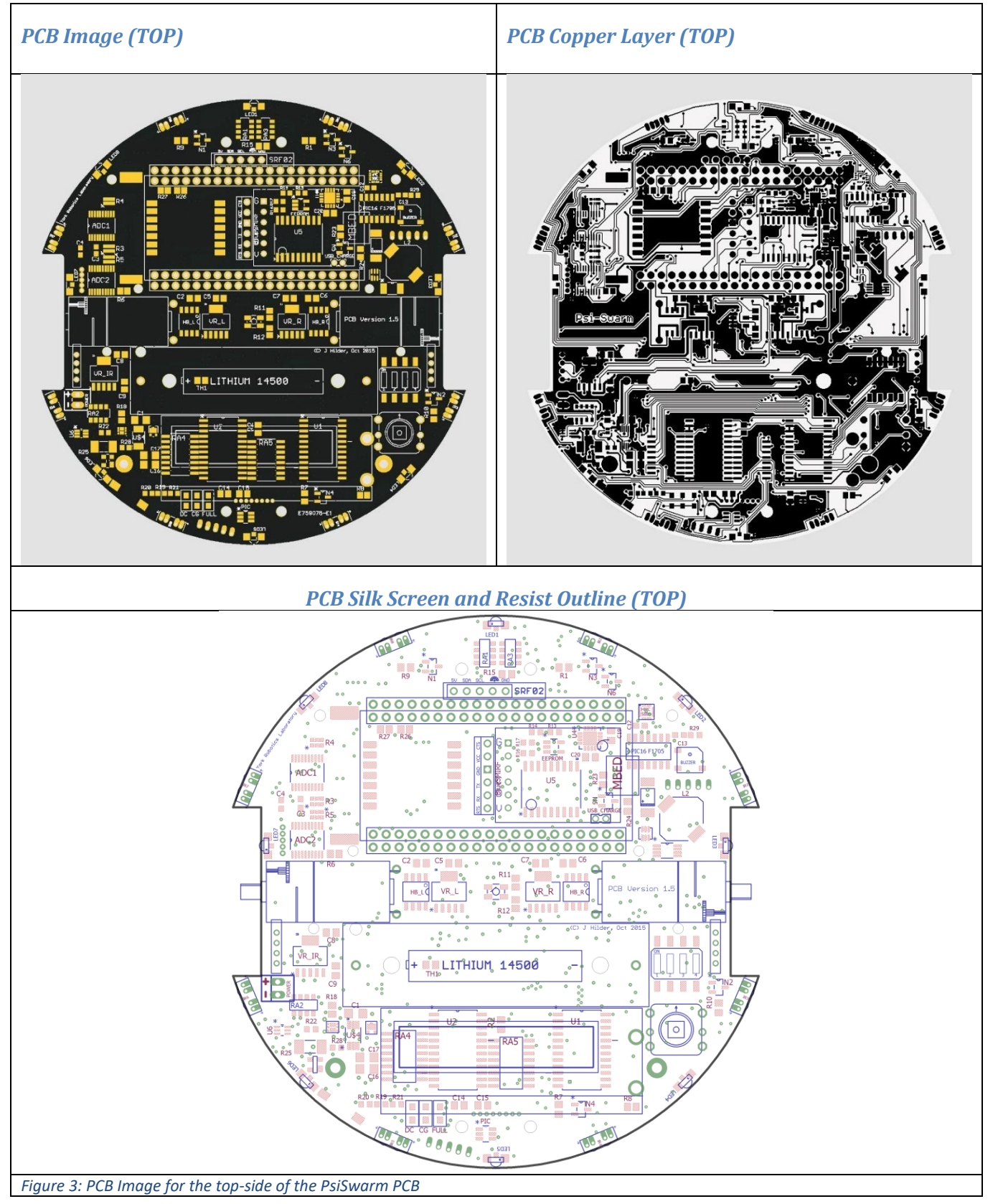

# <span id="page-11-0"></span>**PCB Views (Bottom Side)**

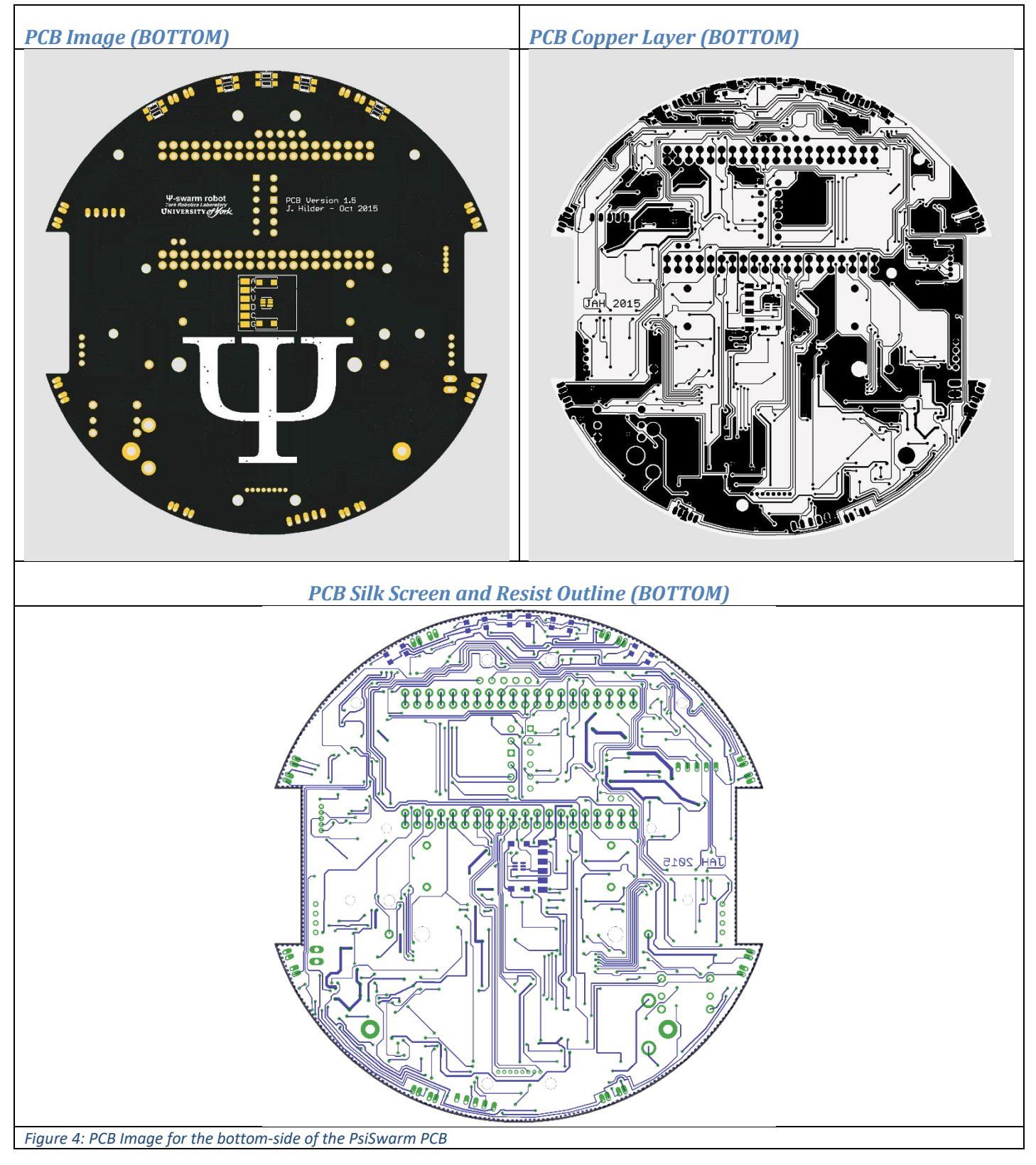

# <span id="page-12-0"></span>**Schematic for PCB Version 1.5**

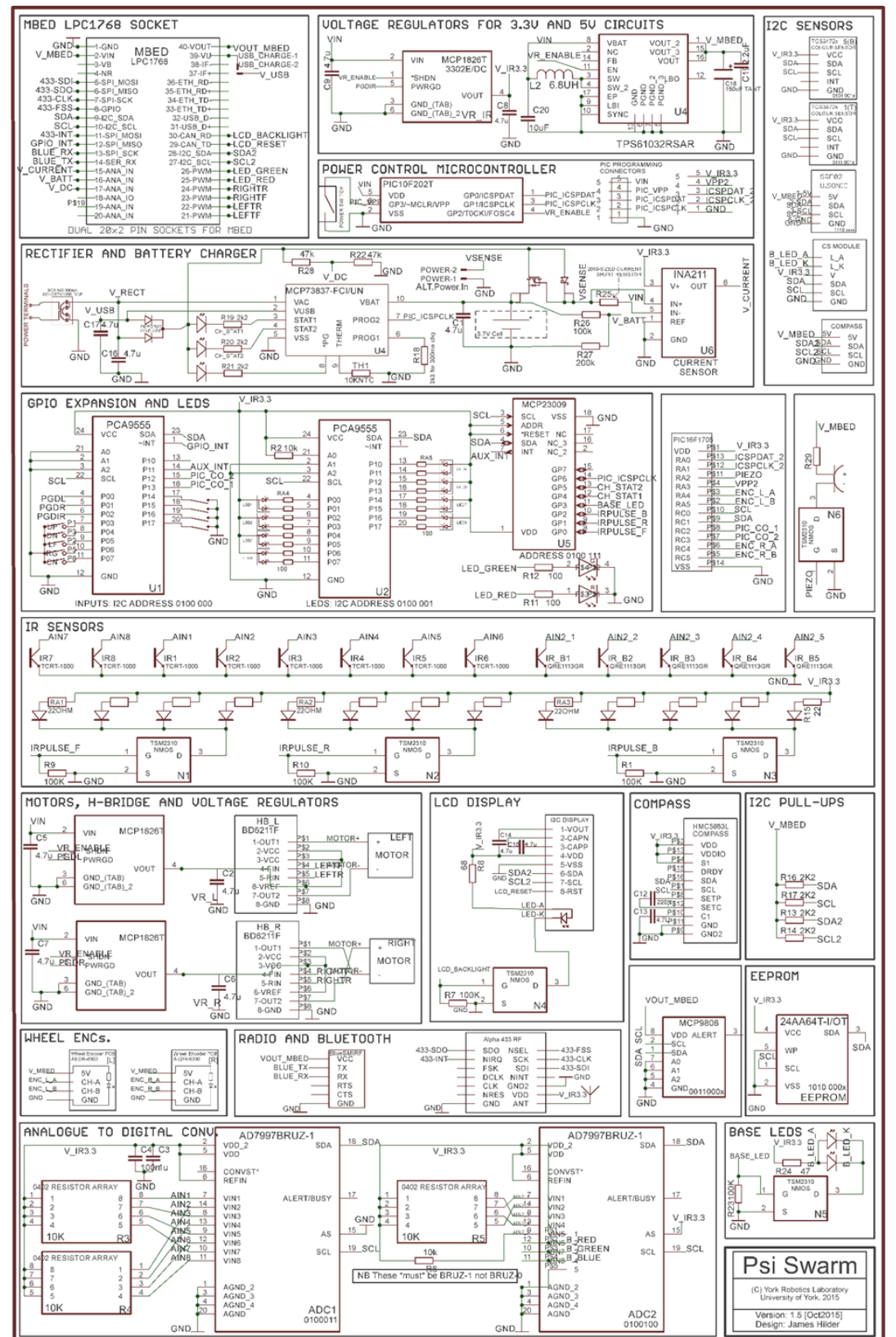

*Figure 5: Schematic Diagram for the PsiSwarm PCB*

# <span id="page-13-0"></span>**Hardware**

The board is equipped with the following sensors and actuators:

- A set of 8 bi-colour LEDs arranged in a ring around the edge of the board. They are equally spaced 45˚ apart from each other, with the exception of the East-West facing LEDs which are offset slightly North of center to allow light to shine through the 'spokes' of the wheels. Both colours of all these LEDs can be enabled/disabled individually. These LEDs are considered to be red-green in the remainder of this document, although different colour variants are available from the manufacturer (Kingbright KPBA-3010 series).
- An additional high-power red-green LED in the middle of the board, facing up. This has independent colour control from the edge LEDs, with the intensity of the red-green arrangement set using PWM outputs on the MBED.
- A set of 8 IR-proximity detectors arrange around the edge of the board. These are spaced almost equally around the board at approximately 45˚ intervals; the actual positions relative to North are: ±22.5˚, ±67˚, ±113˚ and ±157.5˚.
- A set of 5 IR-proximity detectors arranged on the underside of the front (North) of the robot, designed to be used as a line-following sensor.
- A set of 4-DIL switches, for the setting of robot ID within the swarm. This allows a standard swarm of up to 15 robots (the ID 0 is to be reserved). For larger swarms, the on-board EEPROM can be used to store additional ID bits.
- A 16x2 character MIDAS backlit LCD display connected to the secondary I<sup>2</sup>C interface of the MBED. Different foreground\background colour combinations are available for this series of display; most the current robots are outfitted with black text-on-white displays.
- A 5-way directional switch which may be used to trigger interrupts and control the robot
- A 64 kilobit EEPROM (*24AA64T*)
- An (*optional*) MCP9808 <sup>12</sup>C based digital temperature sensor
- An (*optional*) 433MHz RF transceiver (*Alpha TRX-433*) and chip antenna connected to the SPI interface of the MBED
- An (*optional*) BlueSMIRF serial:BlueTooth transceiver. This is a stand-alone plug in module, available for approximately £25, which allows data to be sent and received using standard BlueTooth protocols whilst appearing to the MBED as a standard serial interface (ie allowing printf/scanf statements).
- An (*optional)* SRF-02 ultrasonic distance sensor facing forward at the front of the robot to detect obstacles in the 15cm – 2m range.
- An (*optional)* standalone tilt-compensated CMPS11 3D-compass module.

Note that some of the sensors and actuators are optional and may not be included on all the robots; some of the modules *[the Bluetooth module and compass]* are stand-alone modules which plug into sockets on the robot, some are standalone modules *[the 433MHz transceiver, the base colour sensor and the ultrasonic distance sensor]* which have to be soldered directly onto the PCB.

A number of different 3D-printed shims for both the underside and top of the robot have been developed. They have been designed to be made with the Objet range of printers by Stratasys but should be adaptable to a number of different printers. Alternative, a set of plastic shims which can be laser-cut from various widths of Perspex, and provide protection to the IR optocouplers from collisions with other robots and walls etc and protect the PCB from potential short-circuits, have also been designed. The underside shims include the provision for a pair of 8mm ball-bearings to improve stability of the robot in motion.

# <span id="page-14-0"></span>**Basic Design**

To augment the number of peripherals which can be attached to the MBED, the Psi Swarm PCB makes use of three separate I/O Expansion ICs. These devices connect to first the  $I^2C$  interface of the MBED (pin 9 and 10). Additionally, a pair of 8-channel ADC, which measure values from the IR sensor, and the EPROM, attach to this I<sup>2</sup>C interface. A PIC microcontroller which is used for making audio tones and calculating wheel-encoder values is also attached to this interface. All these devices are compatible with high-speed 400KHz I<sup>2</sup>C communications, which is enabled by default in the standard API.

The sockets for the MBED board includes an additional pair of 20 pin-sockets outside of the MBED pin-sockets to allow for debugging and expansion. As most of the GPIO pins on the MBED are actively used by the Psi Swarm board, the user must take care that any expansion does not conflict with existing circuitry; potential damage could occur to the robot or the MBED.

# <span id="page-14-1"></span>**Infrared Proximity Sensors**

The Psi Swarm robot contains a set of 8 transistor driven reflective optical sensors around the edge of the PCB. The optical component is a **TCRT1000** manufactured by *Vishay Semiconductor*, which combines a phototransistor and infrared emitter in a leaded package which blocks visible light. The phototransistors all feed into an *Analog Devices* **AD7997** 8-channel, 10-bit analogue to digital converter (ADC1), which is connected to the I<sup>2</sup>C interface of the MBED (pin 9 and 10). The 7-bit address of the ADC is 0100011 *(0x46 in 8-bit hex format for MBED)* .

Each of the optocouplers also contains a 950nm infrared emitter. These are driven by a dedicated power supply stage, which draws directly from the battery supply on the Psi Swarm. The emitters are enabled in sets of 4 – those facing forwards form set 1, and those facing to the side and backwards form set 2. Set 1 is connected to signal line IRPULSE F, which connects to pin GP0 of the MCP23009 GPIO expansion IC (U5), and set 2 to IRPULSE\_R on pin GP1. A logic high value will enable the emitters. It is intended that the emitters are only enabled for short pulses last at most a few milliseconds at a time, as they draw significant current (approximately 50mA per emitter).

In addition, a second set of 5 similar Fairchild QRE1113GR infrared sensors are arranged on the underside of the PCB near the front of the robot. These are designed to allow the robot to detect and follow a black-on-white or white-onblack line, using PID (or similar) control algorithms. These sensors connect to ADC2 at address 0100100 *(0x48 in 8-bit hex format for MBED).* All five emitters are enabled by setting signal line IRPULSE\_B high, by enabling GP2 on the MCP23009 expansion IC.

Software routines to enable and disable the emitters and take both background and reflective sensor readings for all the infrared sensors are included in the API, and generally it is recommended the end user uses these routines and doesn't interact with the ADCs or expansion ICs at a low-level. However, in the case where non-standard use of the IR is desired, such as using the IR for communication, this may be necessary.

# <span id="page-14-2"></span>**Voltage, Current and Charge Sensors**

The robot has a number of circuits and sensors that are designed to allow it to evaluate correct running operation. The battery voltage is monitored (though a potential-divider) into one of the analogue inputs on the board. The potential divider uses a 200KΩ:100KΩ ratio such that the voltage measured at the analogue input should equal 2/3rds of the current battery voltage. When an analogue input is measured on the MBED, it returns a floating point value between 0 and 1.0 which corresponds to a measured voltage of between 0V and 3.3V. Note that the nominal voltage of the Li-Po cell used is 3.7V: a fresh, fully-charged battery should measure 4.2V [*at minimal load*] and a discharged battery will be at below 3.6V. API routines exist to monitor the actual battery voltage; care should be taken to ensure the cells do not get into a deeply discharged state (below 3.5V) as this can damage the battery.

Similarly, any voltage present on either the USB input on the MBED or through the base-mounted recharging pickups (post-rectification) is also monitored [note that due to the charging circuit used, a small voltage is always present on this input which comes from the battery].

The main load passes through a current sense amplifier, which amplifies the voltage drop across a very small valued (2mOhm) resistor placed in series with the main load; this is amplified with a voltage gain of 500 so that the current being used by the load is equivalent to the voltage output of the amplifier in a 1:1 ratio. The peak current draw of the circuit, with both motors in stall state, and other sensors and actuators active, should never exceed 3A, except for very brief transients. The product of the battery voltage and current reading (or, when present, the DC-in voltage), should provide an accurate approximation of the system power draw.

# <span id="page-15-0"></span>**Temperature and Colour Sensors**

A Microchip **MCP9808** temperature sensor, placed close to the right-motor of the PsiSwarm, is connected to the primary I <sup>2</sup>C bus using address 0011000 *(0x30 in 8-bit hex format for MBED)* . This provides 0.25˚C accuracy over a -40 to +125 ˚C range. API functions for reading the temperature in degrees Celsius are provided.

# <span id="page-15-1"></span>**BlueTooth Transceiver**

The primary for of inter-robot and robot-PC communication on the PsiSwarm robots is intended to be through the use of the BlueSMIRF Bluetooth transceiver, which connects to an RS-232 serial interface on the robot. When power is applied to the BlueSMIRF it automatically enters visibility mode, allowing a computer to connect to it [using the default passcode 1234]. Once connected, the computer should create a virtual Serial interface which can be communicated with using serial terminal software or programmatically using existing serial libraries for most programming languages. Other Bluetooth devices, such as Android and iOS phones\tablets, should also be able to communicate with the BlueSMIRF. Direct Inter-robot communication using the BlueSMIRF is technically possible by changing the operating mode of the BlueSMIRF (programmable using a special set of codes) but for most purposes using a computer effectively as a network switch, handling the passing of messages between connected BlueSMIRF modules, is probably an easier and more reliable approach.

# <span id="page-15-2"></span>**RF Transceiver**

An optional system for intra-swarm communication between Psi Swarm robots is using a 433MHz FM transceiver system, based on the low cost **Alpha-TRX433S** module by *RF Solutions*. The transceiver module connects to the MBED using the SPI interface and provides up to 115.2kbps data rate. The module and a dedicated chip antenna can be mounted on the PCB at the left-hand side of the MBED socket. Together they provide a typical range of several meters at the higher data rates and substantially further still (tested up to 20M) if data rates are lowered to 14400bps.

The transceiver module itself supports the sending of simple short-word packets. To enhance usability, the software API includes a simple communications stack which implements basic error-checking using CRC codes, and a simple instruction protocol, allowing various control messages to be sent between devices. The protocol includes the ability to broadcast messages (similar to UDP) to all listening robots, or to target individual device and form a reliable, acknowledged link (similar to concept TCP/IP, although much more basic in scope). The software stack is based on the implementation of the same RF solution in the Pi-Swarm robot.

# <span id="page-15-3"></span>**ID Switch**

A 4-position DIL switch is positioned just above the display window, which allows each robot in the swarm to be assigned its own unique ID. Whilst there are 16 different possible combinations, it is recommended that 0 is not used, as this is utilised by the serial stack (BlueTooth) and communications stack (433MHz RF) as the broadcast-to-all ID and as the ID for the radio modem. As a result it is possible by default to create swarms of up to 15 robots in size. In principle

this could be expanded further by, for example, recording more significant bits in the on-board EEPROM, effectively allowing multiple sub-swarms of up to 15 robots each.

The ID switch is connected to pins P1-4 to P1-7 of the primary **PCA9555** I/O Expansion IC [U1], which communicates with the MBED using the  $I^2C$  interface. In the standard API these pins are not set to trigger an interrupt, instead they are read during the startup phase of the software and store the ID value in a local variable.

# <span id="page-16-0"></span>**Direction Switch**

To the right of the display window is a 5-direction push button switch. The direction switches are connected to pins P0-3 to P0-7 of the primary **PCA9555** I/O Expansion IC [U1]. In the standard API these pins are set to trigger an interrupt on GPIO INT, which is connected to pin 12 to of the MBED. A small delay is associated to provide a simple software debounce of the switch and prevent multiple routines being triggered. An alternative solution to reading the switch would be to periodically poll the switch IO pins on the expansion IC or pin 12 on the MBED. Note that in practice it is generally recommended to avoid reliance on the center-push direction of the switch as it requires quite a lot of torque to activate the switch compared to the compass directions.

# <span id="page-16-1"></span>**EEPROM**

A 64-kilobit (8KB) EEPROM, the *Microchip Technology* **24AA64**, is connected to the I<sup>2</sup>C interface of the MBED. It is accessed using the 7-bit address 1010000 *(0xA0 in 8-bit hex format for MBED)*. The EEPROM chip itself is sorted into 32-byte pages, and can be instructed to do either byte write or page write operations; it should be noted that a page write operation is restricted to a single physical page and that if it extends beyond the  $32^{nd}$  byte of a page the data will wrap over to overwrite the start of the page. An API routine abstracts this limitation and allows longer messages to be written regardless of where in a page they begin. It is important to remember that any write operation to EEPROM is relatively slow. The API follows the datasheet guidelines and adds a 5ms delay after any write operation (byte- or page-) which ensures that the data is correctly written; be aware that writing several hundreds of bytes will take several milliseconds. The last page of the EEPROM is reserved for system use storing the robots firmware settings (information about the robots hardware set and calibration data). The API abstracts this information away but it does mean that the entire 8KB area is not be available to the controller code.

# <span id="page-16-2"></span>**Outer LEDs**

The edge of the Pi Swarm PCB contains eight small, right-angled dual-colour LEDs, spaced at 45˚ intervals and numbered from 0-7<sup>1</sup> clockwise around the PsiSwarm starting from the North (0<sup>°</sup>) position. Each colour LED has its own enable pin connected to a GPIO pin on the secondary **PCA9555** expansion IC [U2], that lets the outer LEDs be individually enabled or disabled. This arrangement allows each colour of each LED to be enabled or disabled as required. A number of different API routines exist for controlling these LEDs, allowing the state of all LEDs to be set at once, or the states of individual LEDs to be toggled without affecting the states of other LEDs.

By default the LEDs used are Kingbright KPBA-3010ESGC red\green, which offer are wide (140˚) viewing angle and 12mcd intensity; however any other KPBA-3010 series LED could be used as an alternative.

# <span id="page-16-3"></span>**Central RGB LED**

 $\overline{\phantom{a}}$ 

The central user LED is an upwards-facing, high intensity dual colour LED that sits dead in the center of the Psi Swarm PCB. This is directly connected to two PWM outputs on the MBED allowing for precise control of the output colour and brightness. By default the LED is a Wurth 150141RV73100 Red\Green LED with 120° viewing angle.

Psi Swarm Manual Version 0.8 Page 17 <sup>1</sup> Note that these are numbered 0-7 in the API but 1-8 on the PCB silk-screen

# <span id="page-17-0"></span>**Motors**

The primary actuators on the Psi Swarm are the pair of MFA/Como DC motors which drive the platform. These are subminiature 12mm diameter 3V-rated motors with integrated all-metal gear boxes. The standard gear ratio used on the Psi Swarms is 102:1, which provides a 144 RPM no-load speed and 135g.cm max efficiency torque at 3V supply, although other ratios are available from the manufacture [including 60:1 for 250 RPM, 79g.cm torque and 298:1 for 52 RPM, 352g.cm torque). At the most direct programming level, a floating point value ranging from -1.0 to 1.0 is sent to the 3-Pi microcontroller to set the relative motor output.

# <span id="page-17-1"></span>**Other Actuators**

Other actuators on the 3-Pi include the 7x2 LCD display, which can be written to using standard C printf commands, and two user LEDs on the bottom of the Psi Swarm designed to be enabled to assist with the colour sensor. One some models there is a buzzer which will convert a ASCII string into conventional notes; this feature is to be activated in future API releases.

# <span id="page-17-2"></span>**List of Components**

Below is the list of components for PCB revision 1.5, along with Farnell\CPC and RS part numbers.

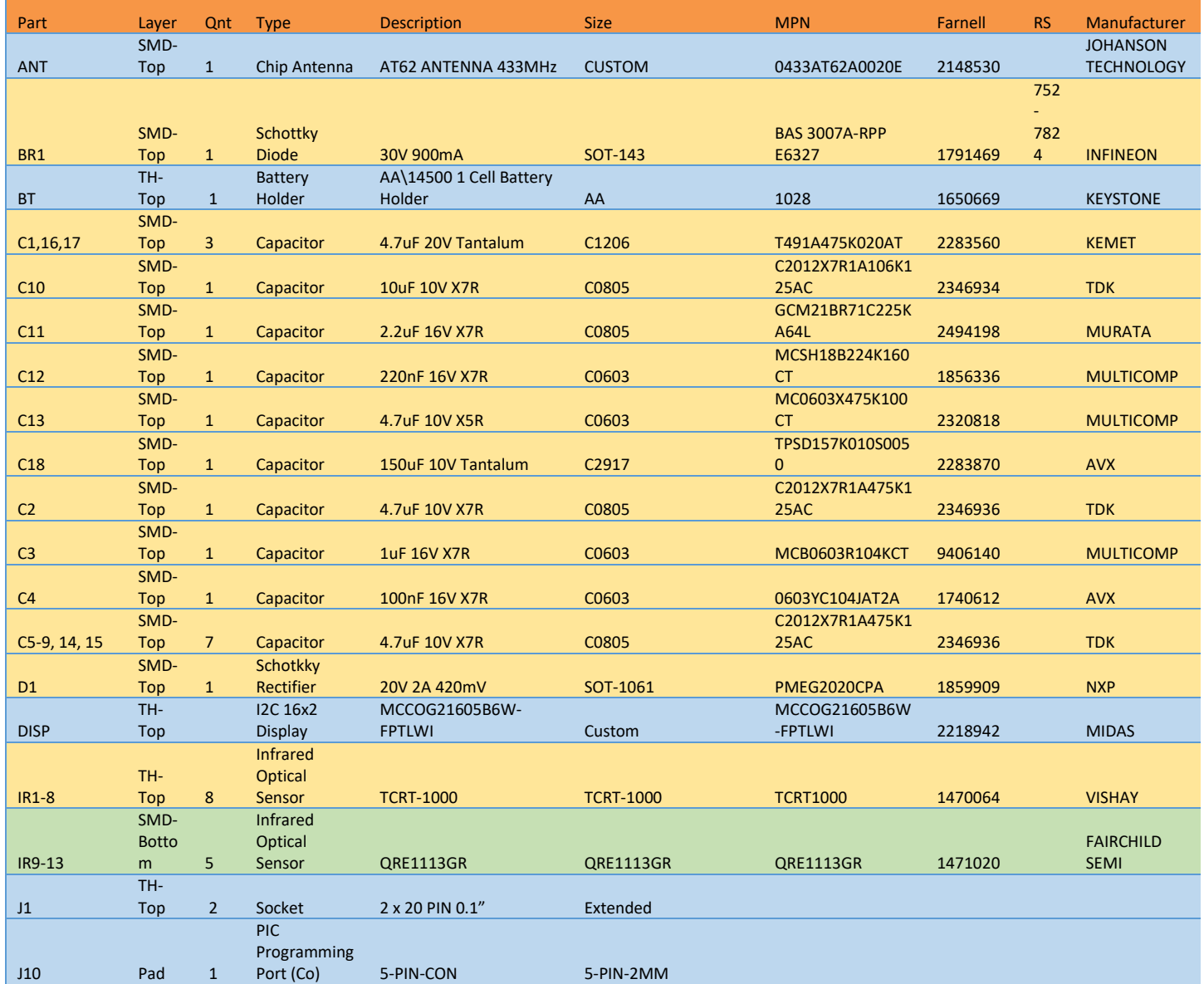

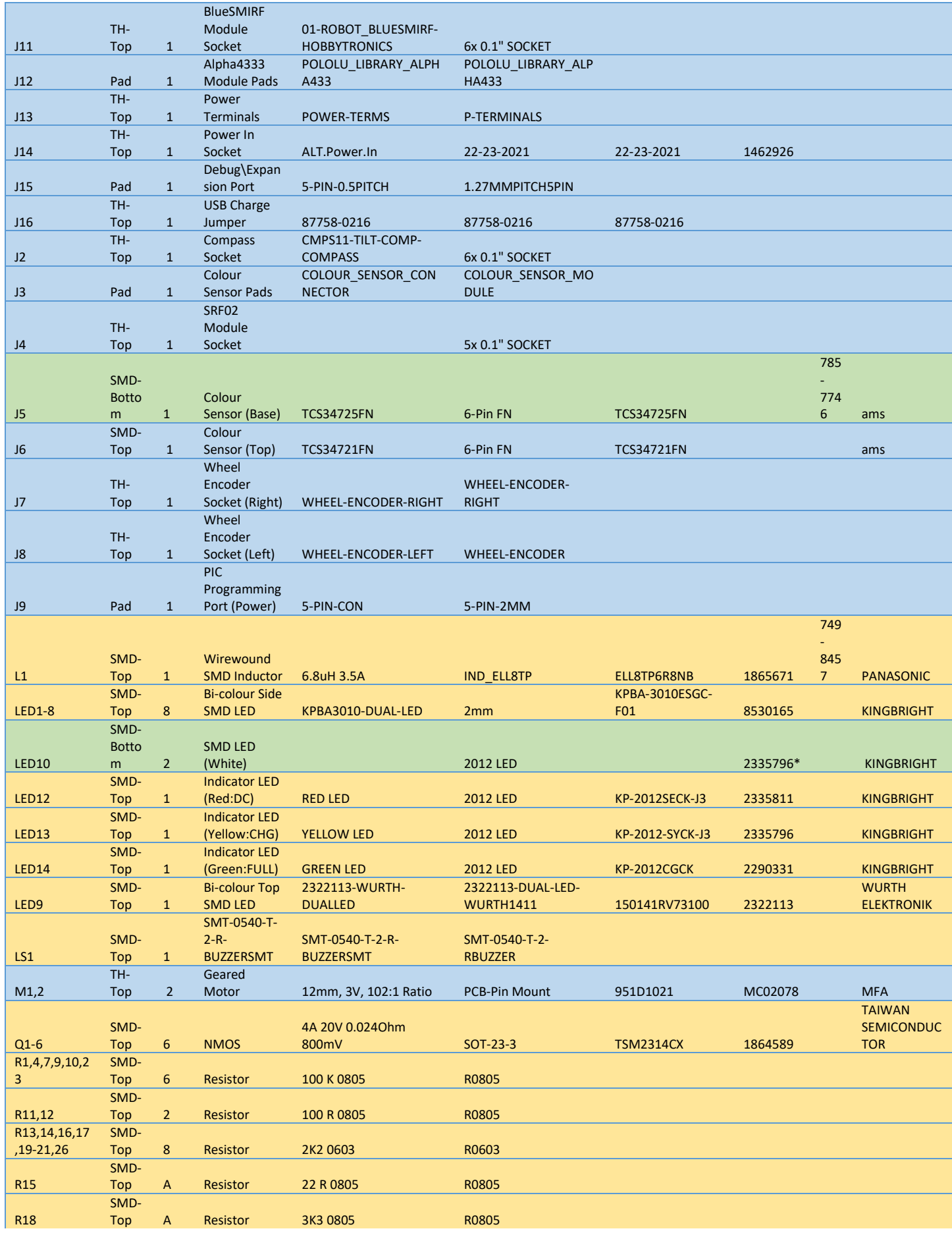

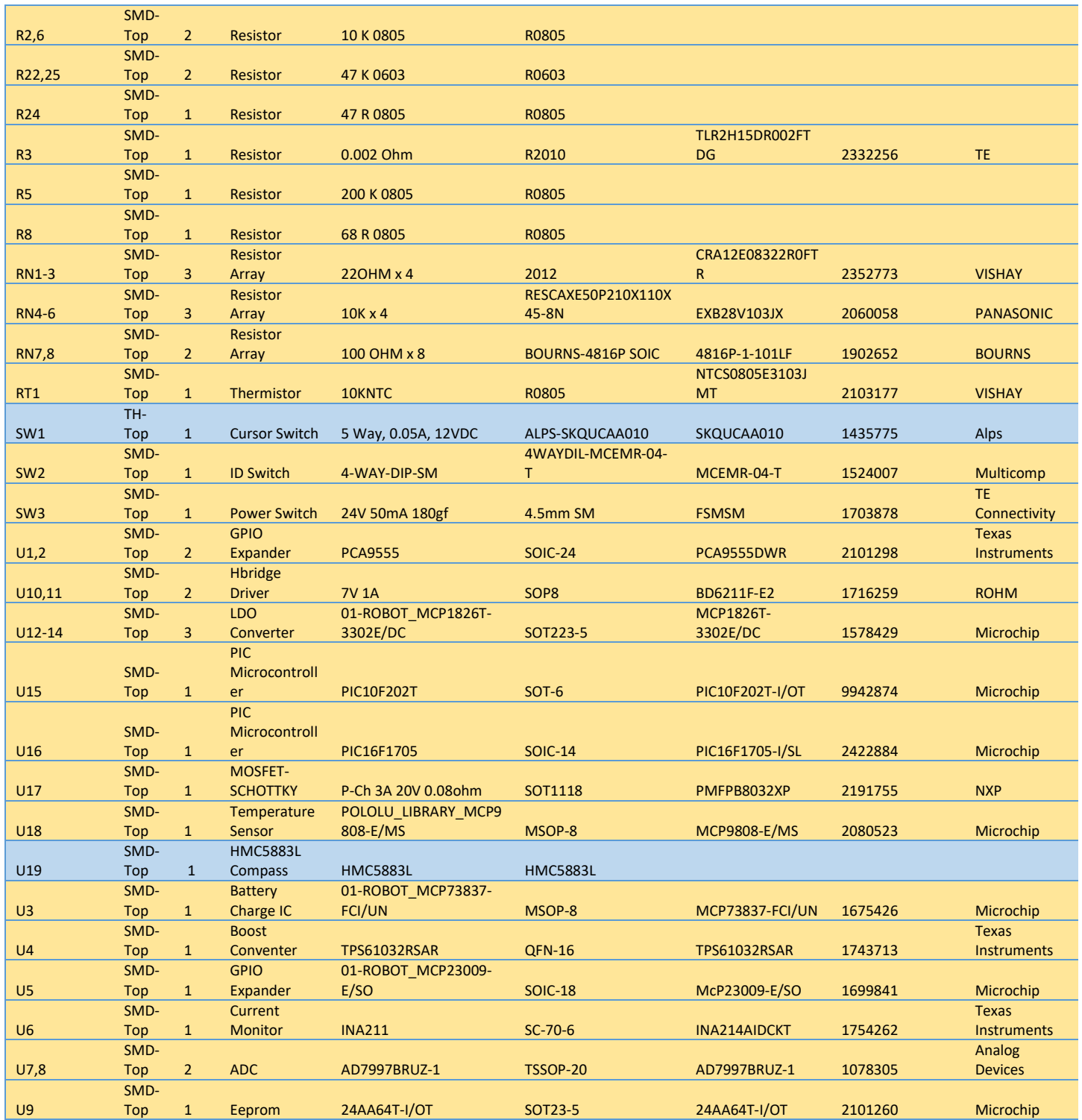

# <span id="page-20-0"></span>**Using the Psi Swarm**

The power switch for the robot is located to the bottom left of the display on the edge of the robot and is used to turn on and turn off the Psi Swarm. A dedicated, low-power PIC microcontroller is responsible for managing the power-state; in the current firmware, a press on the power-switch approximately 0.125 seconds in duration should toggle the power state when the switch is released. When the power-on state is activated, the PIC sets the VR\_ENABLE line high, which enables the various on-board voltage regulators and switch-mode regulators, providing power to the MBED and other peripherals. The MBED will then begin its standard boot-strap routine, checking for any new .bin files, flashing the program code if necessary, then starting the main ARM microcontroller.

# <span id="page-20-1"></span>**Charging**

To recharge the robot one can either remove the 14500 battery and use an external charger to recharge it, or use the internal charging circuit on the robot to provide the charging current. The internal charging circuit is designed to run of a **6V** DC power supply (that should be capable of providing at very least 1 amp). The actual charging current provided by the MCP73837 charging IC is determined by the value of resistor R18 on the PCB; in the standard configuration this is set to 3.3KΩ which produces a 300mA charging current [*see the MCP73837 datasheet for more information on this resistor*]. When charged in an external charger, a charging current rate of ½C (eg 400mA for a 800mAH battery) is recommended for safety and maximum battery life.

If the battery is removed for charging, extreme care should be taken when reinserting it that the correct orientation of the battery is observed – the positive terminal must always be facing to the left of the PsiSwarm. The current PCB design does not feature reverse-polarity protection and the charging circuit will be damaged if the polarity is reversed.

# <span id="page-20-2"></span>**Demo Mode**

The demo-mode is accessed by holding the switch in any direction for 2-seconds when the robot is turned on (or the MBED is reset). If the switch is held in this way, the robot will run the special demo mode instead of the normal user code. Once the demo mode has started, various test menus for the different sensors and actuators can be accessed using the cursor to navigate the menus. One menu ("Code Demos") includes a number of simple built-in demo functions such as line following, obstacle avoiding, colour spin and "Stress Testing" which cycles through placing the robot in increasingly high-power states to ensure that the power delivery system is functional.

# <span id="page-20-3"></span>**Firmware**

The firmware is a small block of data stored at the end address of the non-volatile EPROM chip stored on the robot itself (so independent to the MBED). It is intended to store blocks of information about each robot such as its pcb version, serial number and available hardware and is read by the Psi Swarm MBED software library on boot-up. The main goal of the firmware is to ensure that MBED code written for one robot will work predictably on another, even if the PCB version or hardware setup of the robot is not identical. Naturally, this is not always possible, such as an algorithm relying on ultrasonic sensor data will not work on a robot that isn't equipped with the sensor. The firmware is written to the PsiSwarm using a special piece of MBED code that accesses the data block; the standard API prevents the user from accidentally writing code to this area to stop the firmware from being corrupted.

# <span id="page-21-0"></span>**Software**

The Psi Swarm robot has an MBED library that provides the API routines and internal functions to allow all of the main Psi Swarm sensors and actuators to be controlled. Two alternate versions of a API are currently available for use: version 0.7 and version 0.8 use the same core code base, however version 0.8 has been rewritten in C++ with the individual files all housing a Class. In version 0.7 the code base is primarily C with only the Display being implemented as a class. The core functions are the same between both implementations, however in the Class based API a function will need to be preceded by the class name.

For example, using API version 0.7, the following code will make the robot move and turn on an LED:

```
forward(0.25);
```
**set\_led(0,1);**

Using API version 0.8, the following code would be needed for the same operation:

```
motors.forward(0.25);
```
**led.set\_led(0,1);**

The motivation for this change is to make the software Doxygen compatible, more in line with the general structure of the MBED system, and more future proof. In future revisions further work will abstract away more code into the individual classes to make the code base more in line with object-oriented coding principles and reduce the reliance on global variables.

# <span id="page-21-1"></span>**Core files in API version 0.7**

This version of the library is written primarily in C. The exception with the LCD display and display.cpp which is implemented using a C++ class based structure. The user functions from the API itself are described in detail in the following section. The Psi Swarm Library comprises 14 core files plus respective header files which are outlined in the table below.

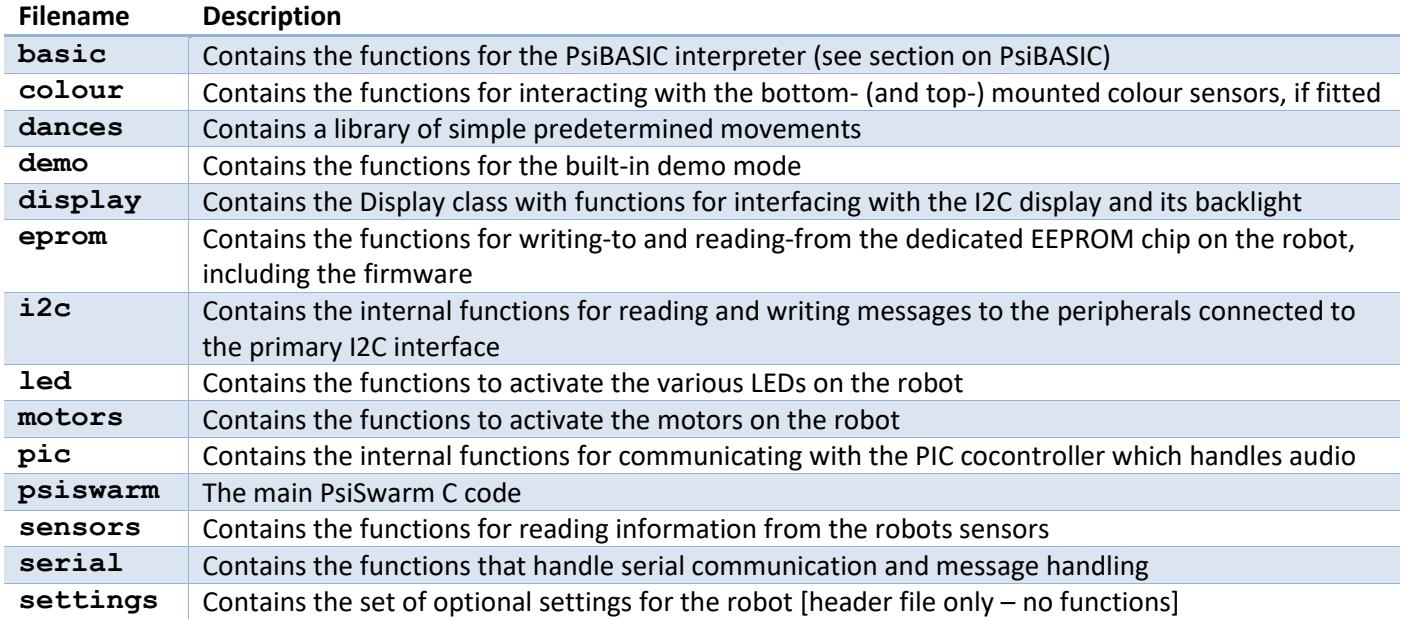

# <span id="page-22-0"></span>**Core files in API version 0.8**

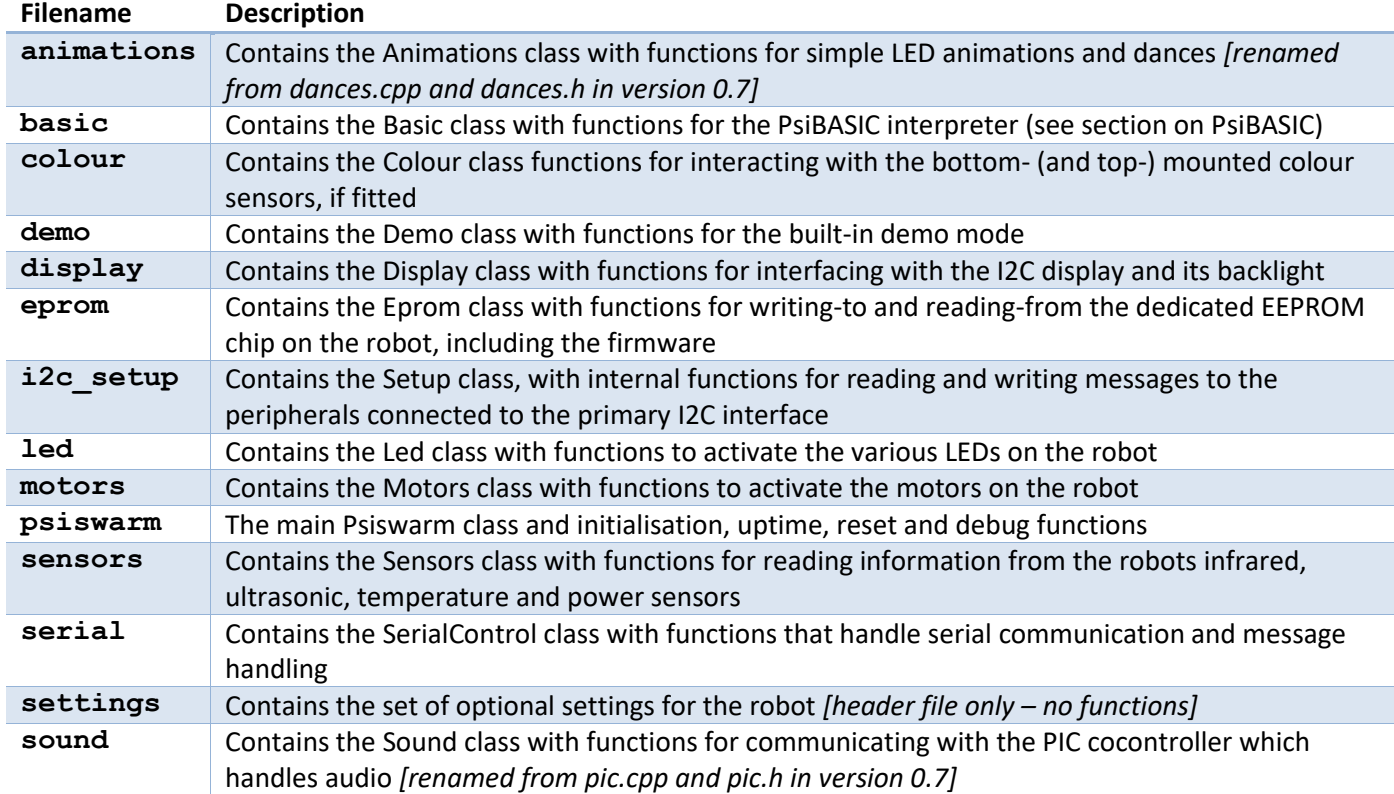

This version of the library has been adapted to a class base structure in C++.

# <span id="page-22-1"></span>**Communications**

The code for the Alpha433 radio transceiver is not included in the current releases (0.7 & 0.8) of the PsiSwarm API; the code and documentation is available in the Pi Swarm manual and library (Alpha433.C, Alpha433.H and Communications.C, Communications.H).

# <span id="page-23-0"></span>**PsiSwarm API**

The API for the PsiSwarm is documented using the Doxygen 2.0 system, which produces online output for use within the MBED system, alongside the ability to export to LaTeX and HTML. The LaTeX output has been appended to this PDF file.

# <span id="page-23-1"></span>**Animations Class Reference**

#include <animations.h>

## <span id="page-23-2"></span>**Public Member Functions**

- void **vibrate** (void)
- void **led\_run1** (void)
- void **set\_colour** (char colour)

#### <span id="page-23-3"></span>**Detailed Description**

The **Animations** class contains simple predefined LED animations and dances Definition at line 32 of file animations.h.

## <span id="page-23-4"></span>**Member Function Documentation**

#### *void Animations::led\_run1 (void )*

Patterns LEDs from back to front of robot 3 times then blinks at the front; animation takes about 1 second; restores LED states after action

Definition at line 36 of file animations.cpp.

#### *void Animations::set\_colour (char* **colour***)*

Sets the colour for single-colour LED animations (default  $= 1$ )

Parameters:

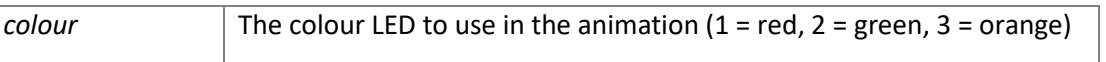

Definition at line 31 of file animations.cpp.

#### *void Animations::vibrate (void )*

Make the robot vibrate (turn rapidly left & right) for approximately 1 second with LED flashes; restores LED states after action

Definition at line 72 of file animations.cpp.

# <span id="page-24-0"></span>**Basic Class Reference**

## #include <basic.h>

## <span id="page-24-1"></span>**Public Member Functions**

void **read\_list\_of\_file\_names** (void)

# <span id="page-24-2"></span>**Detailed Description**

The **Basic** class contains the functions for the Psi **Basic** interpreter and file-handling Definition at line 29 of file basic.h.

# <span id="page-24-3"></span>**Member Function Documentation**

# *void Basic::read\_list\_of\_file\_names (void )*

Read the list of Psi **Basic** filenames from the MBED Flash memory Definition at line 26 of file basic.cpp.

# <span id="page-25-0"></span>**Colour Class Reference**

#### #include <colour.h>

#### <span id="page-25-1"></span>**Public Member Functions**

- void **set\_base\_colour\_sensor\_gain** (char gain)
- void set base colour sensor integration time (char int time)
- void **enable\_base\_colour\_sensor** (void)
- void **read\_base\_colour\_sensor\_values** (int \*store\_array)
- char **IF\_check\_base\_colour\_sensor** (void)

#### <span id="page-25-2"></span>**Detailed Description**

The **Colour** class contains the functions for reading the base-mounted and top-mounted I2C colour sensors (optional). Definition at line 30 of file colour.h.

#### <span id="page-25-3"></span>**Member Function Documentation**

#### *void Colour::enable\_base\_colour\_sensor (void )*

Enable the base colour sensor

Definition at line 40 of file colour.cpp.

## *void Colour::read\_base\_colour\_sensor\_values (int \** **store\_array***)*

Read the values from the base colour sensor

#### Parameters:

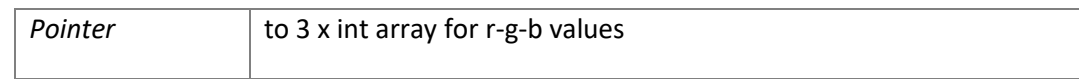

Definition at line 28 of file colour.cpp.

## *void Colour::set\_base\_colour\_sensor\_gain (char* **gain***)*

#### Set the gain of the base colour sensor

Parameters:

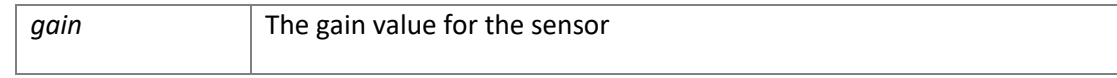

Definition at line 32 of file colour.cpp.

# *void Colour::set\_base\_colour\_sensor\_integration\_time (char* **int\_time***)*

Set the integration time constant for the base colour sensor

## Parameters:

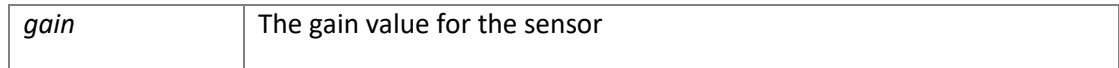

Definition at line 36 of file colour.cpp.

# <span id="page-26-0"></span>**Demo Class Reference**

#### #include <demo.h>

#### <span id="page-26-1"></span>**Public Member Functions**

- void **start\_demo\_mode** (void)
- void **demo\_handle\_switch\_event** (char switch\_pressed)

### <span id="page-26-2"></span>**Detailed Description**

**Demo** class Build in demonstration

Test:

mode for the robot that is enabled by holding the cursor switch in a direction for 1 second at boot-up time. The demonstration includes the ability to get readings from most of the on-board sensors, enable LEDs and motors, and run a number of basic build in demonstrations and tests, using cursor-navigated menus.

The demo can also be enabled by calling the **start\_demo\_mode()** function.

Definition at line 36 of file demo.h.

## <span id="page-26-3"></span>**Member Function Documentation**

## *void Demo::start\_demo\_mode (void )*

Start the demonstration mode Definition at line 80 of file demo.cpp.

# <span id="page-27-0"></span>**Display Class Reference**

#include <display.h>

## <span id="page-27-1"></span>**Public Member Functions**

- **Display** ()
- **Display** (PinName sda, PinName scl, PinName reset, PinName backlight)
- void **clear\_display** (void)
- void **home** (void)
- void **write\_string** (char \*message)
- void **write\_string** (char \*message, char length)
- void **set\_position** (char row, char column)
- void **set** cursor (char enable)
- void **set\_blink** (char enable)
- void **set\_display** (char enable)
- void **set** backlight brightness (float brightness)
- void **debug\_page** (char \*message, char length)
- void **IF\_restore\_page** (void)
- void **IF\_debug\_multipage** (void)
- void **IF\_backlight\_toggle** (void)
- void **post\_init** (void)
- void **post\_post\_init** (void)
- int **i2c\_message** (char byte)
- void **init\_display** (char mode)
- int **disp\_putc** (int c)

# <span id="page-27-2"></span>**Detailed Description**

**Display** class Functions for use with the Midas 16x2 I2C LCD **Display** (MCCOG21605x6W) LCD Farnell part 2218942 or 2063206

#### Example:

```
#include "psiswarm.h"
int main() {
    init();
   display.clear display; //Clears display
    display.set position(0,2); //Set cursor to row 0 column 2
   display.write_string("YORK ROBOTICS");
    display.set position(1,3); //Set cursor to row 1 column 3
    display.write_string("LABORATORY");
}
```
Definition at line 53 of file display.h.

## <span id="page-27-3"></span>**Constructor & Destructor Documentation**

## *Display::Display ()*

Create the LCD **Display** object connected to the default pins (sda =  $p28$ , scl =  $p27$ , reset =  $p29$ , backlight =  $p30$ ) Definition at line 47 of file display.cpp.

#### *Display::Display (PinName* **sda***, PinName* **scl***, PinName* **reset***, PinName* **backlight***)*

Create the LCD **Display** object connected to specific pins

Psi Swarm Manual Version 0.8 Page 28

## Parameters:

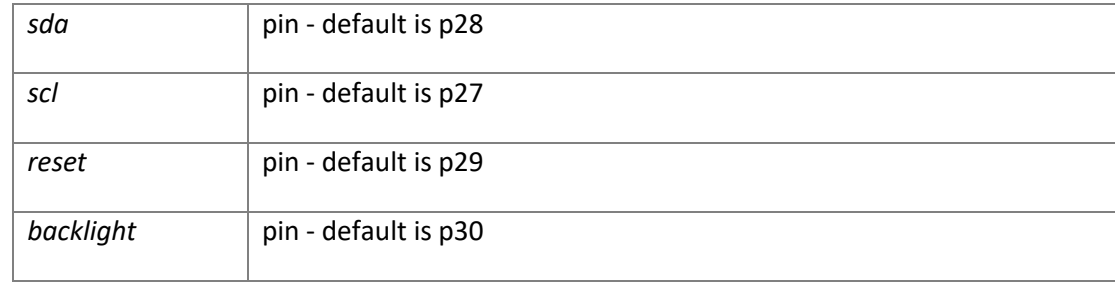

Definition at line 44 of file display.cpp.

# <span id="page-28-0"></span>**Member Function Documentation**

#### *void Display::clear\_display (void )*

Clear the display Definition at line 230 of file display.cpp.

#### *void Display::home (void )*

Set cursor to home position Definition at line 238 of file display.cpp.

## *void Display::set\_backlight\_brightness (float* **brightness***)*

#### Set the brightness of the backlight

#### Parameters:

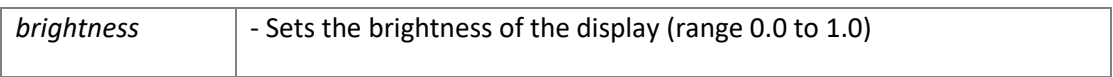

Definition at line 198 of file display.cpp.

## *void Display::set\_blink (char* **enable***)*

# Enable or disable cursor blink

Parameters:

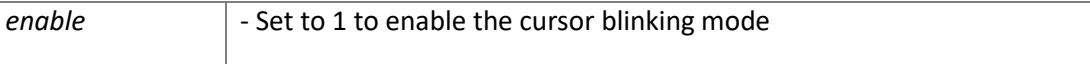

Definition at line 188 of file display.cpp.

#### *void Display::set\_cursor (char* **enable***)*

## Enable or disable cursor

#### Parameters:

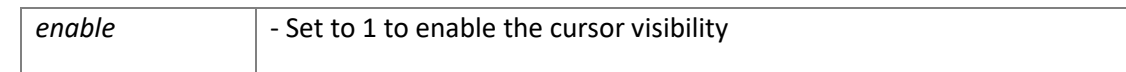

Definition at line 183 of file display.cpp.

## *void Display::set\_display (char* **enable***)*

# Enable or disable display

## Parameters:

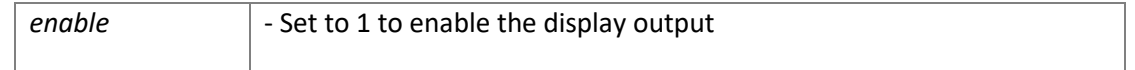

Definition at line 193 of file display.cpp.

# *void Display::set\_position (char* **row***, char* **column***)*

## Set the row and column of cursor position

#### Parameters:

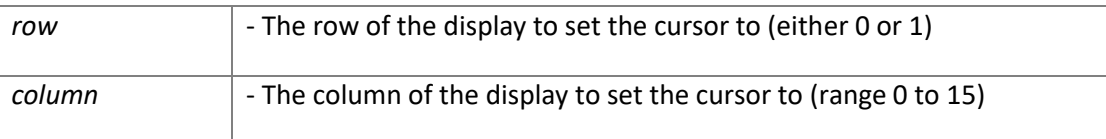

Definition at line 174 of file display.cpp.

# *void Display::write\_string (char \** **message***)*

Print string message

Parameters:

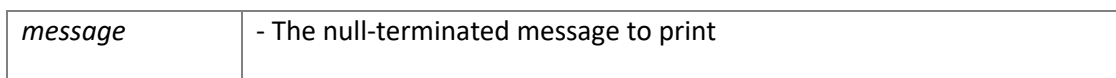

Definition at line 131 of file display.cpp.

# *void Display::write\_string (char \** **message***, char* **length***)*

Print string message of given length

Parameters:

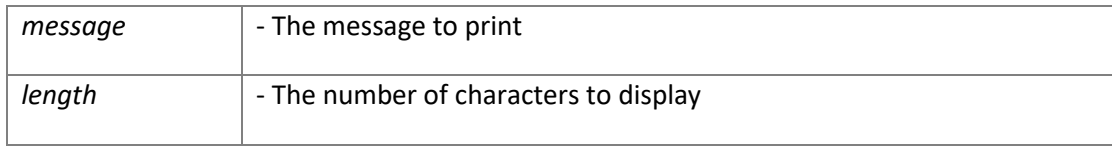

Definition at line 154 of file display.cpp.

# <span id="page-30-0"></span>**Eprom Class Reference**

#include <eprom.h>

#### <span id="page-30-1"></span>**Public Member Functions**

- void **write** eeprom byte (int address, char data)
- char **read\_eeprom\_byte** (int address)
- char **read\_next\_eeprom\_byte** (void)
- char **read\_firmware** (void)

#### <span id="page-30-2"></span>**Detailed Description**

**Eprom** Class Functions for accessing the 64Kb EPROM chip and reading the reserved firmware block

#### Example:

```
#include "psiswarm.h"
int main() {
    init();
eprom.write eeprom byte(0,0xDD); //Writes byte 0xDD in EPROM address 0
char c = eprom.read eeprom byte(0); //c will hold 0xDD
    //Valid address range is from 0 to 65279
}
```
#### Definition at line 41 of file eprom.h.

## <span id="page-30-3"></span>**Member Function Documentation**

#### *char Eprom::read\_eeprom\_byte (int* **address***)*

#### Read a single byte from the EPROM

Parameters:

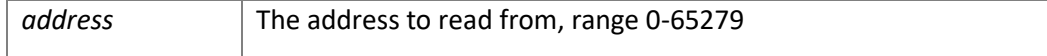

Returns:

The character stored at address Definition at line 62 of file eprom.cpp.

#### *char Eprom::read\_firmware (void )*

Read the data stored in the reserved firmware area of the EPROM

#### Returns:

1 if a valid firmware is read, 0 otherwise Definition at line 88 of file eprom.cpp.

## *char Eprom::read\_next\_eeprom\_byte (void )*

Read the next byte from the EPROM, to be called after read\_eeprom\_byte Returns:

The character stored at address after the previous one read from Definition at line 77 of file eprom.cpp.

## *void Eprom::write\_eeprom\_byte (int* **address***, char* **data***)*

Write a single byte to the EPROM

## Parameters:

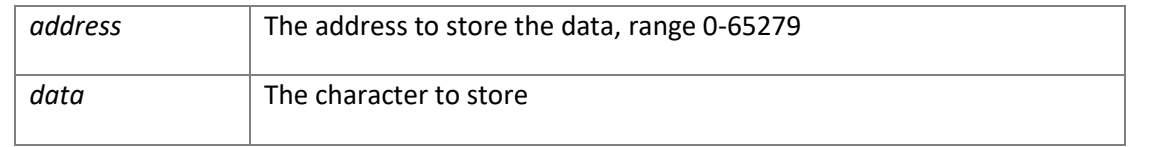

Definition at line 42 of file eprom.cpp.

# <span id="page-32-0"></span>**Led Class Reference**

#### #include <led.h>

#### <span id="page-32-1"></span>**Public Member Functions**

- void **set\_leds** (char green, char red)
- void **set green leds** (char green)
- void **set\_red\_leds** (char red)
- void **set** led (char led, char state)
- void **set\_base\_led** (char state)
- void **blink\_leds** (float timeout)
- void set center led (char state)
- void **set\_center\_led** (char state, float brightness)
- void **set\_center\_led\_brightness** (float brightness)
- unsigned short **get\_led\_states** (void)
- void save led states (void)
- void **restore** led states (void)
- void **IF\_init\_leds** (void)
- void **IF\_update\_leds** (void)

## <span id="page-32-2"></span>**Detailed Description**

**Led** class Functions to control the various LEDs on the robot

#### Example:

```
#include "psiswarm.h"
int main() {
    init();
   led.set led(0,1); //Set the outer LED number 0 (North) to red
   led.set led(4,3); //Set the outer LED number 4 (South) to orange (red+green)
}
```
## Definition at line 42 of file led.h.

#### <span id="page-32-3"></span>**Member Function Documentation**

#### *void Led::blink\_leds (float* **timeout***)*

Turns on all outer LEDs for a period of time defined by timeout then restore their previous state

Parameters:

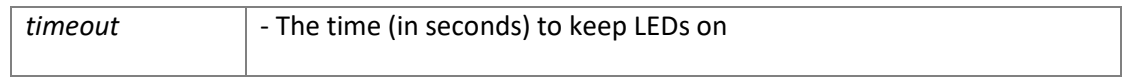

Definition at line 71 of file led.cpp.

#### *unsigned short Led::get\_led\_states (void )*

Returns the current state of the outer LEDs

#### Returns:

A 16-bit value when MSB represent the green states and LSB the red states of the 8 LEDs Definition at line 33 of file led.cpp.

#### *void Led::restore\_led\_states (void )*

Restore the LED states to those set usign store led states() Definition at line 118 of file led.cpp.

Psi Swarm Manual 2008 2012 Version 0.8 Page 33 Page 33

## *void Led::save\_led\_states (void )*

Store the current LED states for use with **restore\_led\_states()** Definition at line 112 of file led.cpp.

## *void Led::set\_base\_led (char* **state***)*

Set the state of the base LEDs [if fitted]

#### Parameters:

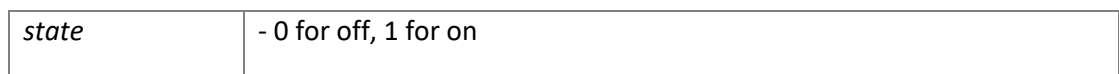

Definition at line 45 of file led.cpp.

## *void Led::set\_center\_led (char* **state***)*

Set the state the center LED

#### Parameters:

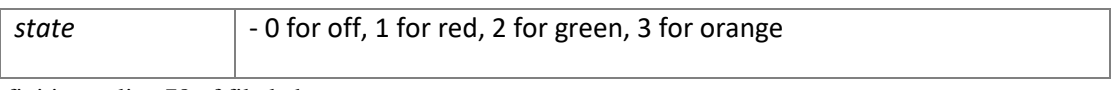

Definition at line 78 of file led.cpp.

# *void Led::set\_center\_led (char* **state***, float* **brightness***)*

Set the state the center LED with brightness control

Parameters:

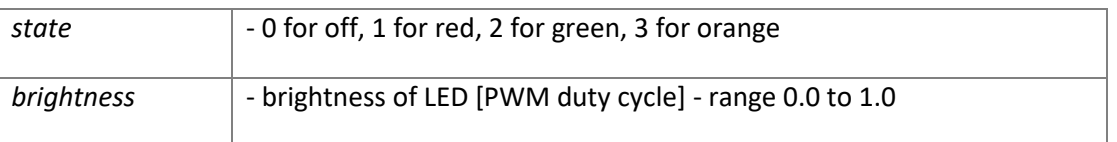

Definition at line 83 of file led.cpp.

## *void Led::set\_center\_led\_brightness (float* **brightness***)*

Set the brightness of center LED without changing state

Parameters:

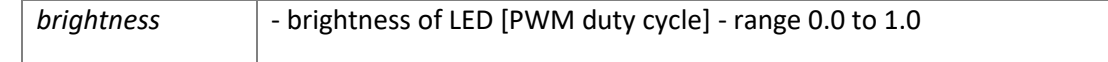

Definition at line 107 of file led.cpp.

## *void Led::set\_green\_leds (char* **green***)*

Set the green component of all 8 outer LEDs to the defined colour sequence

## Parameters:

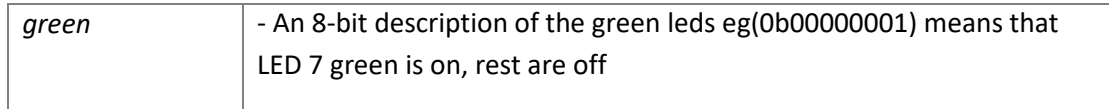

Definition at line 50 of file led.cpp.

## *void Led::set\_led (char* **led***, char* **state***)*

Set the state of an invididual outer LED without affecting other LEDs

#### Parameters:

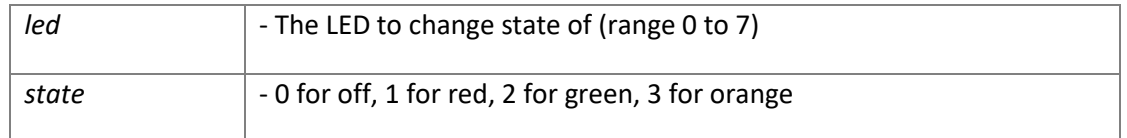

Definition at line 62 of file led.cpp.

# *void Led::set\_leds (char* **green***, char* **red***)*

# Set all 8 outer LEDs to the defined colour sequence

## Parameters:

![](_page_34_Picture_86.jpeg)

Definition at line 38 of file led.cpp.

# *void Led::set\_red\_leds (char* **red***)*

Set the red component of all 8 outer LEDs to the defined colour sequence

Parameters:

![](_page_34_Picture_87.jpeg)

Definition at line 56 of file led.cpp.

#### <span id="page-35-0"></span>#include <motors.h>

#### <span id="page-35-1"></span>**Public Member Functions**

- void **set** left motor speed (float speed)
- void **set right motor speed** (float speed)
- void **brake\_left\_motor** (void)
- void **brake** right motor (void)
- void **brake** (void)
- void **stop** (void)
- void **forward** (float speed)
- void **backward** (float speed)
- void **turn** (float speed)
- void **init\_motors** (void)
- void **time\_based\_forward** (float speed, int microseconds, char **brake**)
- void **time\_based\_turn** (float speed, int microseconds, char **brake**)
- int **time\_based\_turn\_degrees** (float speed, float degrees, char **brake**)
- float **get\_maximum\_turn\_angle** (int microseconds)
- int **get\_time\_based\_turn\_time** (float speed, float degrees)

#### <span id="page-35-2"></span>**Detailed Description**

**Motors** class Functions to control the Psi Swarm robot motors

#### Example:

```
#include "psiswarm.h"
int main() {
     init();
    motors.forward(0.5); //Set the motors to forward at speed 0.5
   wait(0.5);<br>motors.brake();
                             //Enable the hardware brake
   wait(0.5);<br>motors.turn(0.5);
                             //Turn clockwise at 50% speed
    wait(0.5);
    motors.stop(); //Sets motor speed to zero (but not hardware brake)
}
```
Definition at line 46 of file motors.h.

#### <span id="page-35-3"></span>**Member Function Documentation**

#### *void Motors::backward (float* **speed***)*

Sets both motors to the specified inverted speed

Parameters:

![](_page_35_Picture_270.jpeg)

Definition at line 83 of file motors.cpp.

## *void Motors::brake (void )*

Enable the active brake on the both motors Definition at line 56 of file motors.cpp.

## *void Motors::brake\_left\_motor (void )*

Enable the active brake on the left motor Definition at line 42 of file motors.cpp.

# *void Motors::brake\_right\_motor (void )*

Enable the active brake on the right motor Definition at line 49 of file motors.cpp.

## *void Motors::forward (float* **speed***)*

Sets both motors to the specified speed

Parameters:

![](_page_36_Picture_192.jpeg)

Definition at line 74 of file motors.cpp.

#### *void Motors::init\_motors (void )*

Initialise the PWM settings for the motors Definition at line 299 of file motors.cpp.

## *void Motors::set\_left\_motor\_speed (float* **speed***)*

Set the left motor to the specified speed

Parameters:

![](_page_36_Picture_193.jpeg)

Definition at line 28 of file motors.cpp.

## *void Motors::set\_right\_motor\_speed (float* **speed***)*

#### Set the left motor to the specified speed

Parameters:

![](_page_36_Picture_194.jpeg)

Definition at line 35 of file motors.cpp.

#### *void Motors::stop (void )*

Stop both motors This sets the speed of both motors to 0; it does not enable the active brake Definition at line 65 of file motors.cpp.

#### *void Motors::time\_based\_forward (float* **speed***, int* **microseconds***, char* **brake***)*

Make the robot move forward for a predetermined amount of time

Parameters:

| speed        | - Sets the motors to the specified speed (range -1.0 for max. forward<br>to 1.0 for max. reverse)                |
|--------------|----------------------------------------------------------------------------------------------------|
| microseconds | - The duration to keep moving                                                                                    |
| brake        | - If set to 1, the brake instruction will be applied at the end of the<br>move, else motors are just set to stop |

Definition at line 103 of file motors.cpp.

## *void Motors::time\_based\_turn (float* **speed***, int* **microseconds***, char* **brake***)*

Make the robot turn for a predetermined amount of time

Parameters:

![](_page_37_Picture_98.jpeg)

Definition at line 115 of file motors.cpp.

# *void Motors::turn (float* **speed***)*

Turn the robot on the spot by setting motors to equal and opposite speeds

## Parameters:

![](_page_37_Picture_99.jpeg)

Definition at line 92 of file motors.cpp.

# <span id="page-38-0"></span>**Psiswarm Class Reference**

#include <psiswarm.h>

#### <span id="page-38-1"></span>**Public Member Functions**

- void **init** (void)
- float **get\_uptime** (void)
- void **pause\_user\_code** (float period)
- void **reset\_encoders** (void)
- void **debug** (const char \*format,...)

#### <span id="page-38-2"></span>**Detailed Description**

**Psiswarm** Class The main class to define a robot

#### Example code for main.cpp:

```
#include "psiswarm.h"
Psiswarm psi;
char * program name = "Example";
char * author name = "Name";
char * version name = "0.8";
void handle_switch_event(char switch_state){}
void handle user serial message(char * message, char length, char interface) {}
int main(){
   psi.init();
   while(1) { //Do something!
 }
}
```
Definition at line 98 of file psiswarm.h.

## <span id="page-38-3"></span>**Member Function Documentation**

#### *void Psiswarm::debug (const char \** **format***,* **...***)*

Send a string (in printf format) to the preferred debug stream, specified in **settings.h** [of overridden programmatically] Parameters:

![](_page_38_Picture_203.jpeg)

Definition at line 325 of file psiswarm.cpp.

## *float Psiswarm::get\_uptime (void )*

Get the uptime for the robot

#### Returns:

The amount of time in seconds that the MBED has been active since last reset Definition at line 339 of file psiswarm.cpp.

#### *void Psiswarm::init (void )*

Main initialisation routine for the PsiSwarm robot Set up the GPIO expansion ICs, launch demo mode if button is held **init()** Main initialisation routine for the PsiSwarm robot Set up the GPIO expansion ICs, launch demo mode if button is held Definition at line 169 of file psiswarm.cpp.

Psi Swarm Manual 2008 2012 12:30 Version 0.8 Page 39 Page 39 Page 39

# *void Psiswarm::pause\_user\_code (float* **period***)*

Pause the user code for a defined amount of time

# Parameters:

![](_page_39_Picture_48.jpeg)

Definition at line 344 of file psiswarm.cpp.

# *void Psiswarm::reset\_encoders (void )*

Reset the wheel encoder counters

Definition at line 319 of file psiswarm.cpp.

#### <span id="page-40-0"></span>#include <sensors.h>

#### <span id="page-40-1"></span>**Public Member Functions**

- float **get battery voltage** (void)
- float **get** current (void)
- float **get\_dc\_voltage** (void)
- float **get temperature** (void)
- void **enable\_ultrasonic\_ticker** (void)
- void **disable\_ultrasonic\_ticker** (void)
- void **update\_ultrasonic\_measure** (void)
- void **IF\_read\_ultrasonic\_measure** (void)
- void **store\_background\_raw\_ir\_values** (void)
- void **store\_illuminated\_raw\_ir\_values** (void)
- void **store** ir values (void)
- unsigned short **get\_background\_raw\_ir\_value** (char index)
- unsigned short **get\_illuminated\_raw\_ir\_value** (char index)
- unsigned short **calculate\_side\_ir\_value** (char index)
- unsigned short **read\_illuminated\_raw\_ir\_value** (char index)
- void **store\_background\_base\_ir\_values** (void)
- void store illuminated base ir values (void)
- void **store\_base\_ir\_values** (void)
- unsigned short **get\_background\_base\_ir\_value** (char index)
- unsigned short **get\_illuminated\_base\_ir\_value** (char index)
- unsigned short **calculate\_base\_ir\_value** (char index)
- void **store\_reflected\_ir\_distances** (void)
- float **read\_reflected\_ir\_distance** (char index)
- float **get** reflected ir distance (char index)
- float **calculate\_reflected\_distance** (unsigned short background\_value, unsigned short illuminated\_value)
- int **get\_bearing\_from\_ir\_array** (unsigned short \*ir\_sensor\_readings)
- void **store\_line\_position** (void)
- void **calibrate** base ir sensors (void)

## <span id="page-40-2"></span>**Detailed Description**

**Sensors** class Functions to read values from the Psi Swarm infrared, ultrasonic, temperature and power sensors

#### Example:

```
#include "psiswarm.h"
int main() {
     init();
}
```
Definition at line 39 of file sensors.h.

# <span id="page-40-3"></span>**Member Function Documentation**

# *unsigned short Sensors::calculate\_base\_ir\_value (char* **index***)*

Returns the subtraction of the background base IR value from the reflection based on last call of **store** base ir values() For most purposes this is the best method of getting values from the base IR sensor as it mitigates for background levels of IR

#### Parameters:

![](_page_41_Picture_214.jpeg)

#### Returns:

Unsigned short of compensated ir value (illuminated value - background value) (range 0 to 4095) Definition at line 407 of file sensors.cpp.

# *unsigned short Sensors::calculate\_side\_ir\_value (char* **index***)*

Returns the subtraction of the background side IR value from the reflection based on last call of **store** ir values() For most purposes this is the best method of detected obstacles etc as it mitigates for varying background levels of IR

#### Parameters:

![](_page_41_Picture_215.jpeg)

#### Returns:

Unsigned short of compensated ir value (illuminated value - background value) (range 0 to 4095) Definition at line 420 of file sensors.cpp.

# *void Sensors::disable\_ultrasonic\_ticker (void )*

Disables the ultrasonic ticker Definition at line 37 of file sensors.cpp.

## *void Sensors::enable\_ultrasonic\_ticker (void )*

Enables a 10Hz ticker that automatically takes readings from the SRF-02 ultrasonic sensor (if fitted)

Definition at line 32 of file sensors.cpp.

## *unsigned short Sensors::get\_background\_base\_ir\_value (char index)*

Returns the stored value of the non-illuminated base IR sensor value based on last call of store\_background\_base\_ir\_values Call either **store\_base\_ir\_values()** or **store\_background\_base\_ir\_values()** before using this function to update reading

Parameters:

![](_page_41_Picture_216.jpeg)

Returns:

Unsigned short of background IR reading (range 0 to 4095) Definition at line 299 of file sensors.cpp.

## *unsigned short Sensors::get\_background\_raw\_ir\_value (char index)*

Returns the stored value of the non-illuminated side-facing IR sensor value based on last call of store\_background\_raw\_ir\_values Call either **store\_ir\_values()** or **store\_background\_raw\_ir\_values()** before using this function to update reading

#### Parameters:

![](_page_41_Picture_217.jpeg)

#### Returns:

Unsigned short of background IR reading (range 0 to 4095) Definition at line 175 of file sensors.cpp.

## *float Sensors::get\_battery\_voltage (void )*

Returns the current battery voltage for the robot

#### Returns:

The voltage (in V); this should range between 3.5V for a discharged battery and 4.2V for a fully charged battery Definition at line 87 of file sensors.cpp.

#### *float Sensors::get\_current (void )*

Returns the current being used by the robot

#### Returns:

The current (in A) Definition at line 93 of file sensors.cpp.

## *float Sensors::get\_dc\_voltage (void )*

Returns the voltage sensed from the DC input (post rectification)

#### Returns:

The voltage (in V); note some back-voltage from the battery is expected even when no DC input is detected Definition at line 101 of file sensors.cpp.

## *unsigned short Sensors::get\_illuminated\_base\_ir\_value (char* **index***)*

Returns the stored value of the illuminated base IR sensor value based on last call of store\_illuminated\_base\_ir\_values Call either **store** base ir values() or **store** illuminated base ir values() before using this function to update reading

#### Parameters:

![](_page_42_Picture_206.jpeg)

#### Returns:

Unsigned short of illuminated IR reading (range 0 to 4095) Definition at line 307 of file sensors.cpp.

# *unsigned short Sensors::get\_illuminated\_raw\_ir\_value (char* **index***)*

Returns the stored value of the illuminated side-facing IR sensor value based on last call of store\_illuminated\_raw\_ir\_values Call either **store\_ir\_values()** or **store\_illuminated\_raw\_ir\_values()** before using this function to update reading

#### Parameters:

![](_page_42_Picture_207.jpeg)

#### Returns:

Unsigned short of illuminated IR reading (range 0 to 4095) Definition at line 183 of file sensors.cpp.

#### *float Sensors::get\_temperature (void )*

Returns the temperature sensed by the digital thermometer placed near the front of the MBED socket

#### Returns:

The temperature (in degrees C) Definition at line 77 of file sensors.cpp.

#### *unsigned short Sensors::read\_illuminated\_raw\_ir\_value (char* **index***)*

Enables the IR emitter then returns the value of the given side-facing IR sensor This function is used when just one sensor is needed to be read; in general using **store\_ir\_values()** and get\_illuminated\_raw\_ir\_value(index) is preferable

#### Parameters:

![](_page_43_Picture_132.jpeg)

#### Returns:

Unsigned short of illuminated IR reading (range 0 to 4095) Definition at line 256 of file sensors.cpp.

#### *void Sensors::store\_background\_base\_ir\_values (void )*

Stores the raw ADC values for all 5 base IR sensors without enabling IR emitters Definition at line 325 of file sensors.cpp.

# *void Sensors::store\_background\_raw\_ir\_values (void )*

Stores the raw ADC values for all 8 IR side-facing sensors without enabling IR emitters Definition at line 207 of file sensors.cpp.

#### *void Sensors::store\_base\_ir\_values (void )*

Stores the raw ADC values for all 5 base IR sensors both before and after enabling IR emitters Calls **store\_background\_base\_ir\_values()** then **store\_illuminated\_base\_ir\_values()** Definition at line 315 of file sensors.cpp.

#### *void Sensors::store\_illuminated\_base\_ir\_values (void )*

Stores the raw ADC values for all 5 base IR sensors after enabling IR emitters Definition at line 334 of file sensors.cpp.

#### *void Sensors::store\_illuminated\_raw\_ir\_values (void )*

Stores the raw ADC values for all 8 IR side-facing sensors after enabling IR emitters Definition at line 216 of file sensors.cpp.

#### *void Sensors::store\_ir\_values (void )*

Stores the raw ADC values for all 8 IR side-facing sensors both before and after enabling IR emitters Calls **store\_background\_raw\_ir\_values()** then **store\_illuminated\_raw\_ir\_values()** Definition at line 200 of file sensors.cpp.

#### *void Sensors::update\_ultrasonic\_measure (void )*

Sends a message to SRF-02 ultrasonic sensor (if fitted) to instruct it to take a new reading. The result is available approx 70ms later

Definition at line 42 of file sensors.cpp.

<span id="page-44-0"></span>#include <serial.h>

## <span id="page-44-1"></span>**Public Member Functions**

void **setup\_serial\_interfaces** (void)

## <span id="page-44-2"></span>**Detailed Description**

**SerialControl** class Functions to handle command and user messages sent over the PC or BT serial interfaces. Most of the functions within this class are not intended to be called by user applications; once the **setup\_serial\_interfaces()** function has been called the enabled serial ports are attached to listeners which handle any received messages. A predefined message structure for commands has been created which allows most functions on the robot to be externally called, either using a PC-robot or Bluetooth connection.

For user functions, the main.cpp file should include a void handle user serial message(char \* message, char length, char interface) function to handle user-defined messages.

Definition at line 38 of file serial.h.

## <span id="page-44-3"></span>**Member Function Documentation**

## *void SerialControl::setup\_serial\_interfaces (void )*

Sets the baud rates and enables the serial interfaces (PC and BT) as defined in the **settings.h** file Attaches listeners to both the serial ports that trigger when a message is received

Definition at line 54 of file serial.cpp.

# <span id="page-44-4"></span>**Setup Class Reference**

#include <i2c\_setup.h>

## <span id="page-44-5"></span>**Public Member Functions**

- char **get\_dc\_status** (void)
- char **IF** setup led expansion ic (void)
- void IF setup gpio expansion ic (void)
- void **IF\_read\_aux\_ic\_data** (void)
- void **IF\_parse\_gpio\_byte0** (char byte)
- void **IF** parse gpio byte1 (char byte)
- void **IF\_handle\_gpio\_interrupt** (void)
- void **IF\_update\_gpio\_inputs** (void)
- void **IF** set base LED (char state)
- void **IF\_set\_IR\_emitter\_output** (char emitter, char state)
- unsigned short **IF\_read\_IR\_adc\_value** (char adc, char index)
- char **IF** is switch pressed (void)
- char **IF** get switch state (void)
- void **IF\_write\_to\_led\_ic** (char byte\_0, char byte\_1)
- void **IF\_setup\_temperature\_sensor** (void)
- float IF read from temperature sensor (void)

# <span id="page-45-0"></span>**Detailed Description**

The **Setup** class contains internal functions that initiate the I2C components on the robot and send the low level messages to read to these components. The functions within this class are intended to be used by other classes to provide higher level functionality, so are not documented in the API.

Definition at line 32 of file i2c\_setup.h.

# <span id="page-46-0"></span>**Sound Class Reference**

#### #include <sound.h>

## <span id="page-46-1"></span>**Public Member Functions**

- void **play** audio string (char \*tune)
- void **play\_tune** (char \*tune, char length)
- char **IF\_check\_pic\_firmware** (void)

## <span id="page-46-2"></span>**Detailed Description**

**Sound** class Functions that generate audio tones using the sound module on the PIC coprocessor, where used Definition at line 32 of file sound.h.

## <span id="page-46-3"></span>**Member Function Documentation**

## *void Sound::play\_audio\_string (char \** **tune***)*

Play a tune defined by the given null terminated string

![](_page_46_Picture_127.jpeg)

![](_page_46_Picture_128.jpeg)

Definition at line 27 of file sound.cpp.

#### *void Sound::play\_tune (char \** **tune***, char* **length***)*

Play a tune defined by the given string

Parameters:

![](_page_46_Picture_129.jpeg)

Definition at line 33 of file sound.cpp.

# <span id="page-47-1"></span><span id="page-47-0"></span>**File Documentation**

# **D:/GoogleDrive/PsiSwarm/Code/MBED Code/PsiSwarmV8\_CPP/settings.h File Reference**

<span id="page-47-2"></span>Header file containing PsiSwarm define headings.

## **Macros**

- #define **USE\_MOTOR\_CALIBRATION** 1 *Use EPROM stores motor calibration values 0=off 1=on*
- #define **OFFSET\_MOTORS** 1 *Offset the motors to prevent stalling at PWM values below 0.2 . 0=off 1=on.*
- $\bullet$  #define **ENABLE** DEMO 1 *Enable if demo mode can be used at turn-on. 0=off 1=on.*
- #define **ENABLE\_BASIC** 1 *Enable if the Basic interpreter is being used. 0=off 1=on.*
- #define **ENABLE\_BLUETOOTH** 1 *Enable if the BlueSmirf module is being used. 0=off 1=on.*
- #define **ENABLE\_PC\_SERIAL** 1 *Enable the PC serial connection. 0=off 1=on*
- #define **BLUETOOTH\_BAUD** 115200 *Bluetooth baud rate*
- #define **PC\_BAUD** 115200 *PC baud rate*
- #define **DEBUG\_MODE** 1 *Show extended debug messages over debug output stream*
- #define **SHOW\_VR\_WARNINGS** 0 *Enable voltage regulator warning messages*
- #define **USE\_LED3\_FOR\_INTERRUPTS** 1 *Use MBED LED3 to show ISR entry*
- #define **USE\_LED4\_FOR\_VR\_WARNINGS** 1 *Use MBED LED4 to show VR warnings*
- #define **HALT\_ON\_GPIO\_ERROR** 1 *Halt the system if no GPIO IC is detected*
- #define **HALT\_ON\_ALL\_VREGS\_LOW** 0 *Halt the system if all VREGs give a low output*
- #define **DEBUG\_OUTPUT\_STREAM** 1 *Output stream for debug messages; 1=PC, 2=BT, 4=Onboard Display [combinations possible]*

# <span id="page-48-0"></span>**List of Serial Commands**

The following table contains the list of predefined Serial commands in serial.cpp that

![](_page_48_Picture_628.jpeg)

![](_page_49_Picture_625.jpeg)

![](_page_50_Picture_625.jpeg)

![](_page_51_Picture_124.jpeg)